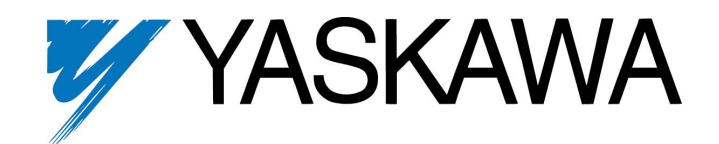

**Electronic Lineshaft With Alignment F7 Drive Software Technical Manual** 

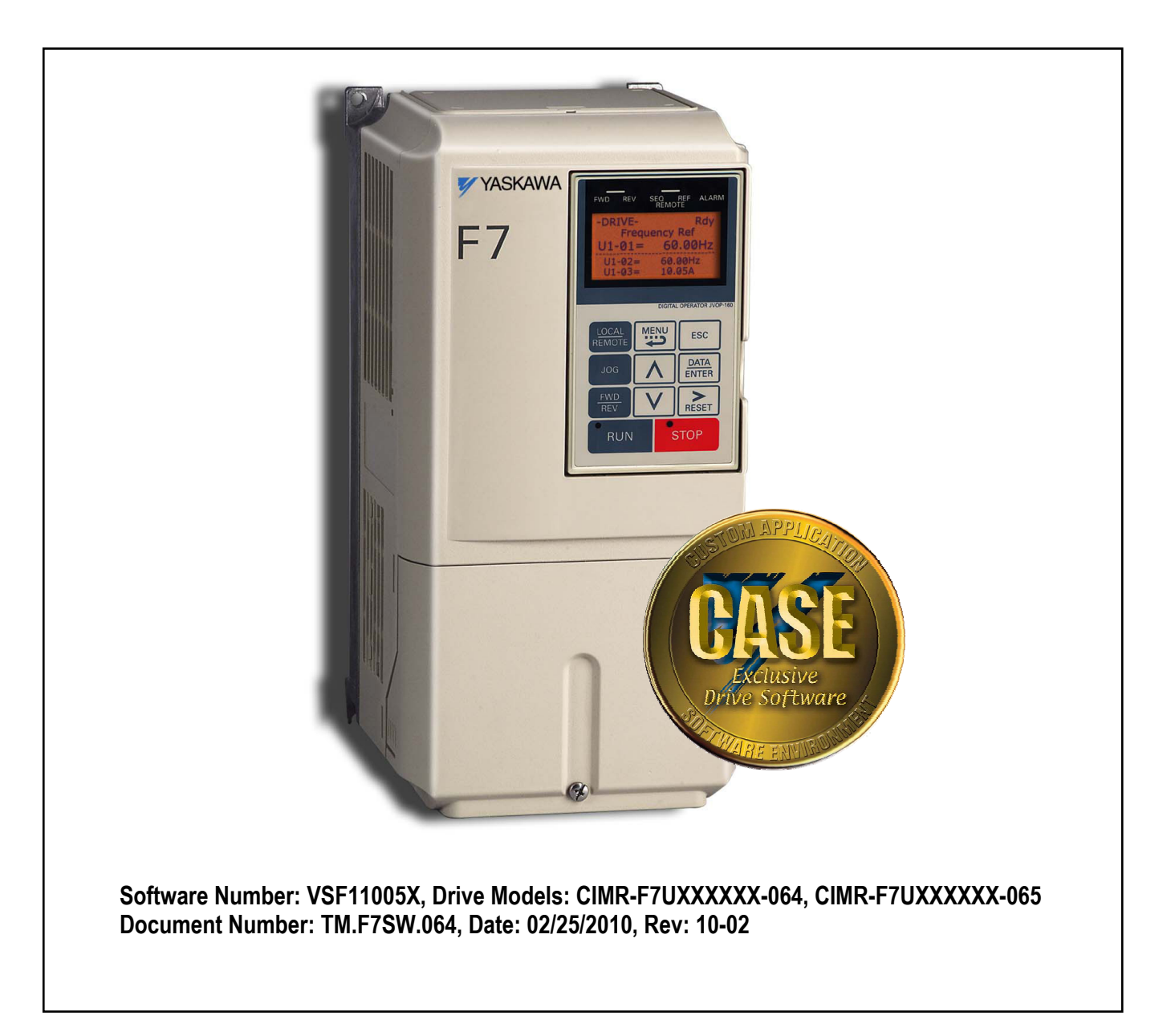

This document is intended to provide proper installation and use of the Yaskawa drive with custom software. This document is a supplement to the standard drive technical manual. It describes the effects on the drive parameters and functions with the software installed. Read and understand this document and the standard drive technical manuals before attempting to install, adjust, operate, inspect, or maintain the drive. *Observe all cautions and warnings in this document and the standard drive technical manuals.* Custom software is written to add functionality to a standard AC drive to enhance or enable use in a specific application. The software is loaded to the flash ROM area of the control board, and replaces the standard drive software. Custom software can add new functions, modify standard functions, or even inhibit standard functions. It can be used to modify display text or parameter names. Custom software is usually loaded to the drive before delivery. The control board and drive nameplate are assigned unique part numbers and the software is registered, archived, and retrievable.

When seeking support for a drive with custom software, it is imperative to provide the unique part number shown on the drive nameplate. The software has been flashed to the control board memory and the operation of parameters, functions, and monitors are different than the standard drive software, as described herein.

#### 1.0 Overview

The Electronic Lineshaft (ELS) function allows a drive to precisely follow a master encoder (PG) signal in speed, direction, and phase. The follower can match its position (phase angle) to the master within several quadrature encoder counts. The function is used in applications where the machinery being driven requires two mechanically isolated, moving parts to maintain a constant position relationship. The gear ratio between the master and the follower is infinitely adjustable. In addition, a gear ratio adjustment ("draw") can be added to the speed reference via parameter, analog input, multi-function input, MOP, or network communication. The drive can also be run in a pure speed follower mode for applications that do not require matched position, only velocity following.

Both the master and follower encoder signals are fed into the follower drive's dual encoder (PG) option card. The master encoder speed is multiplied by the programmed gear ratio to determine the speed reference. The error between the master and follower position is determined. This is fed into a PI controller, which is in turn added to the previously calculated speed reference. When the drive is configured as a speed follower, the position regulator is disabled.

A signed-run mode is also available in ELS. When  $P1-01 = 5$  (Electronic Line Shaft - Sign Run), ELS functions identically to standard ELS (P1-01 = 4), with the following difference:

- When a reverse run command is given through the terminal S2 digital input, the follower will match the velocity and phase of the master, but in the opposite direction. If the master runs in the forward direction, the follower will run in reverse direction. If the master runs in the reverse direction, the follower will run in the forward direction.
- When a forward run command is present through terminal S1, the follower will run in the same direction is the master.

With revision VSF110052, the software adds an automatic alignment feature to the base electronic line shaft software. This is accomplished by using two proximity switches connected to the trigger inputs on the follower drive. One switch is used to indicate the position of the master, and the other switch is used to indicate the position of the follower. When the alignment feature is activated and the machine is running, the distance between the trigger switches is measured and then compensated for by either advancing or retarding the follower motor.

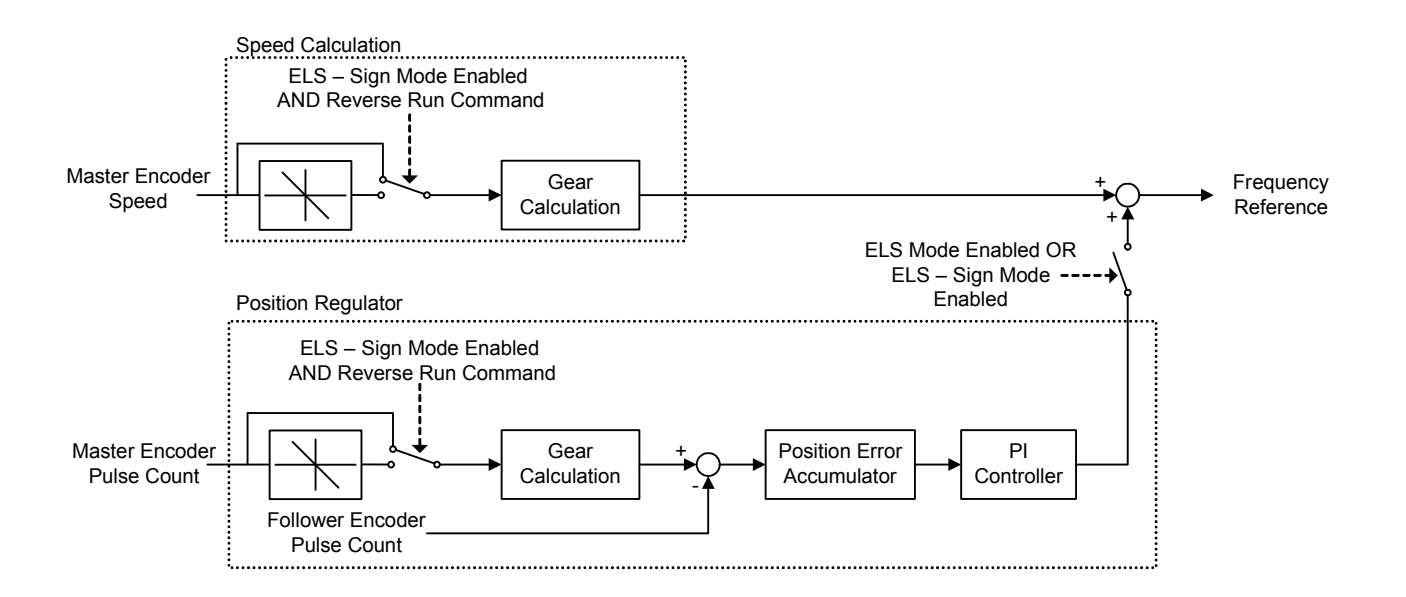

Simplified Block Diagram of the Electronic Lineshaft Function

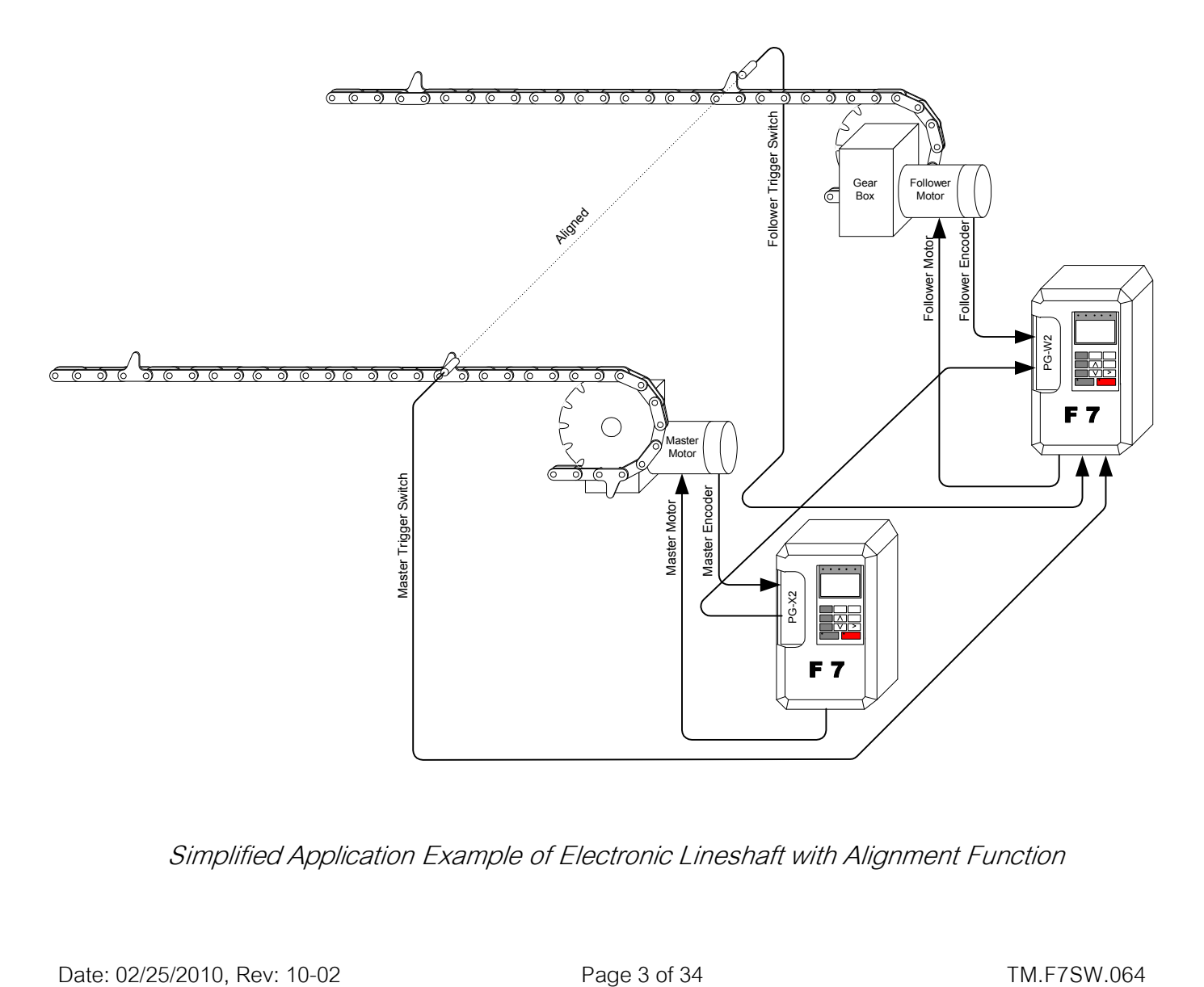

Simplified Application Example of Electronic Lineshaft with Alignment Function

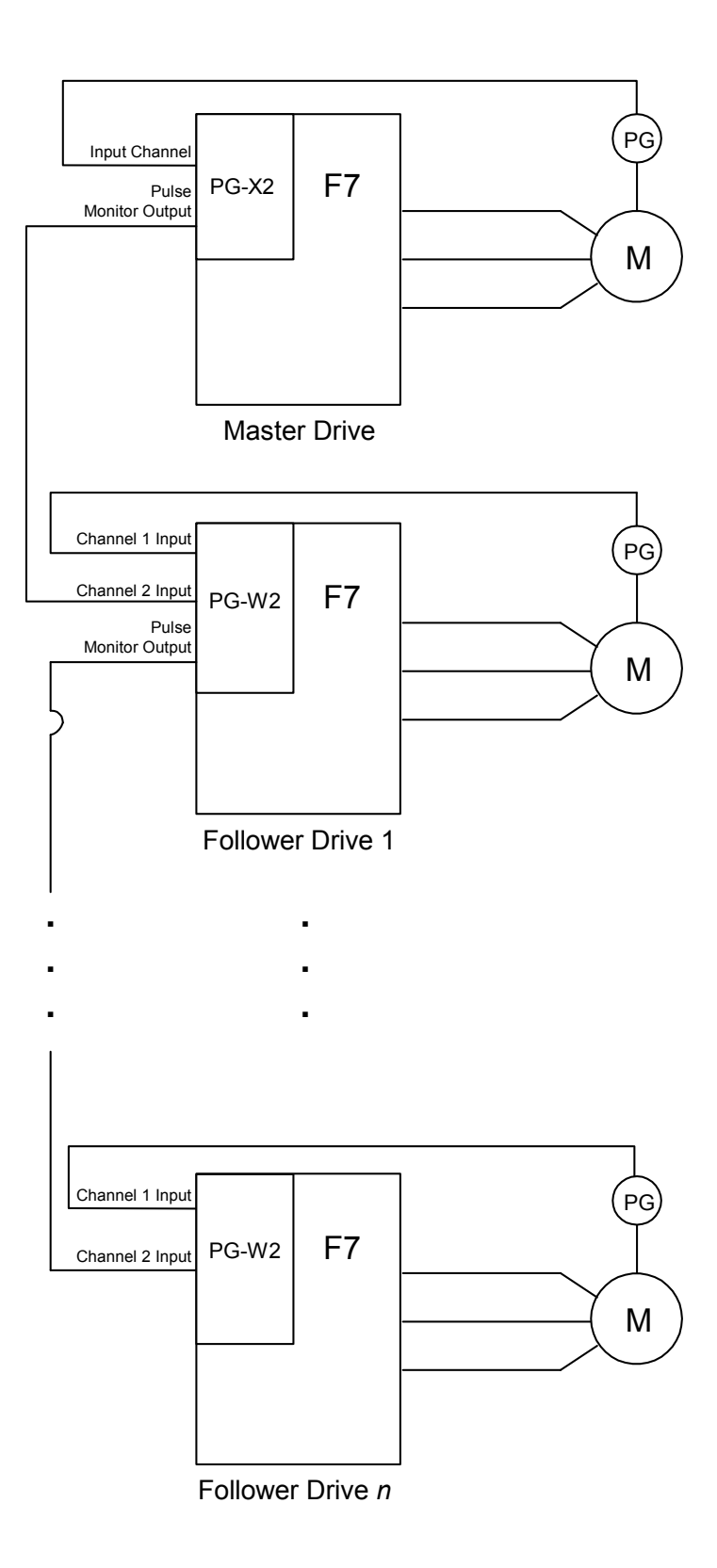

Typical Connection Diagram for Electronic Lineshaft

### 2.0 Changes from Standard Product

- a. The Motor 2 Selection (H1-0X = 16) multi-function digital input function is deleted (only Motor 1 can be used).
- b. The kWh monitors (U1-29 and U1-30) are deleted.
- c. Parameter E2-04 (Motor Poles) is available in all control modes (Advanced access level only for V/f and Open Loop Vector).
- d. The follower drive uses acceleration and deceleration times of zero during standard Electronic Line Shaft  $(P1-01 = 4, 5)$ .
- e. All "A2" parameters along with the entire user access level have been deleted from this software.

### 3.0 Limitations

- a. For ELS modes (P1-01 = 4, 5), Flux Vector control mode is highly recommended (A1-02 = 3).
- b. For ELS modes (P1-01 = 4, 5), the gear ratio must be exactly expressed, including remainder, to prevent phase drift (error). See section 5.0.
- c. The proper encoder (PG) option card must be used based on the control mode and follower mode selection. The table below shows the supported option cards for each configuration.
- d. If the "Clear Position Error" digital input is activated when an alignment is being performed, the drive could possibly experience a step-change in frequency reference.
- *e. Alignment accuracy will be lessened at higher speeds. This is due to latency in the trigger switches themselves and the drive's digital inputs and internal scan rate.*

#### Encoder (PG) Option Card Selection

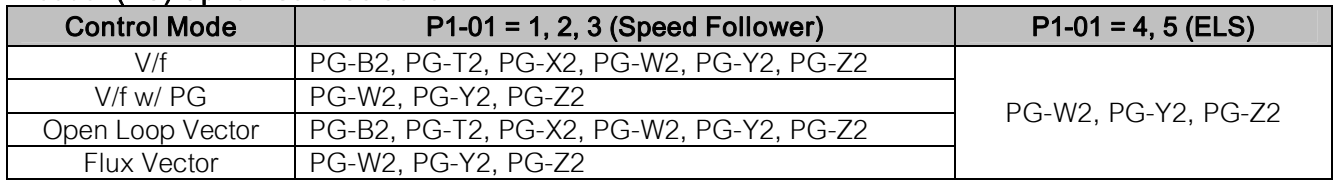

### *Note: If the PG-W2 option is used, jumper HDR1 must be set to the correct position according to the figure below.*

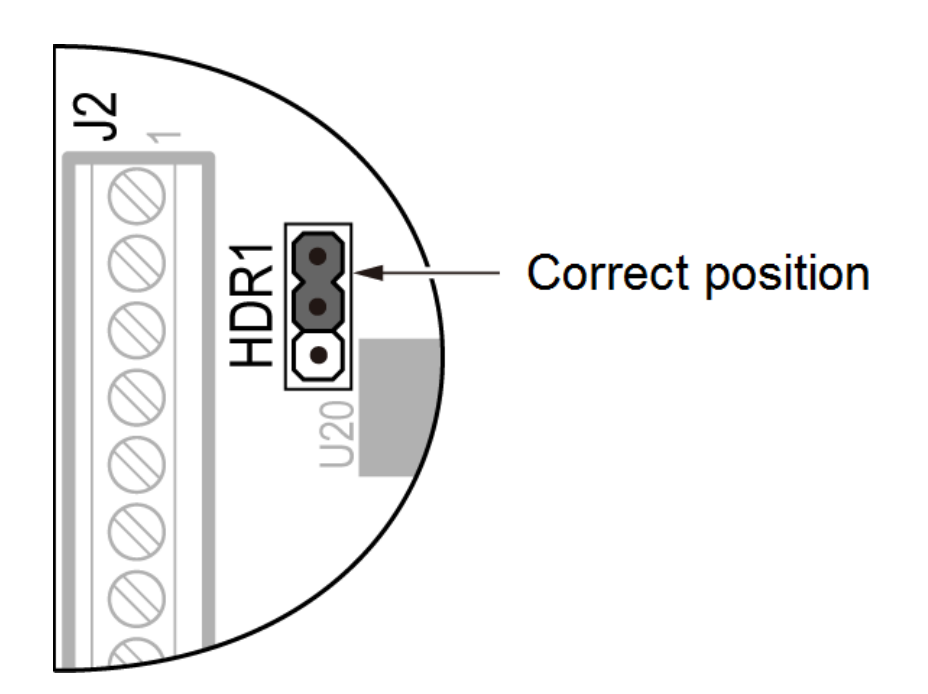

## 4.0 Related Parameters and Functions

### 4.1 Parameters

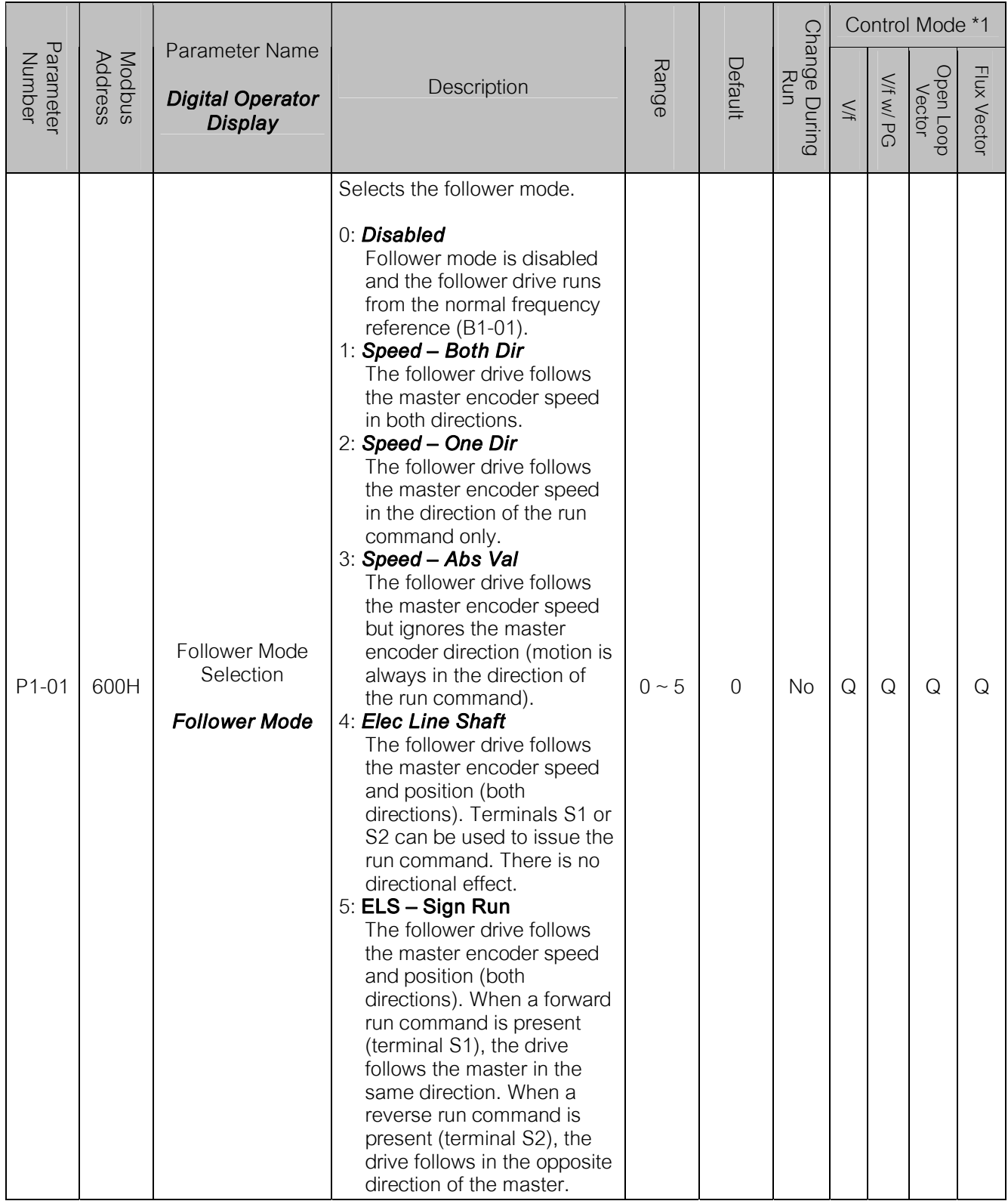

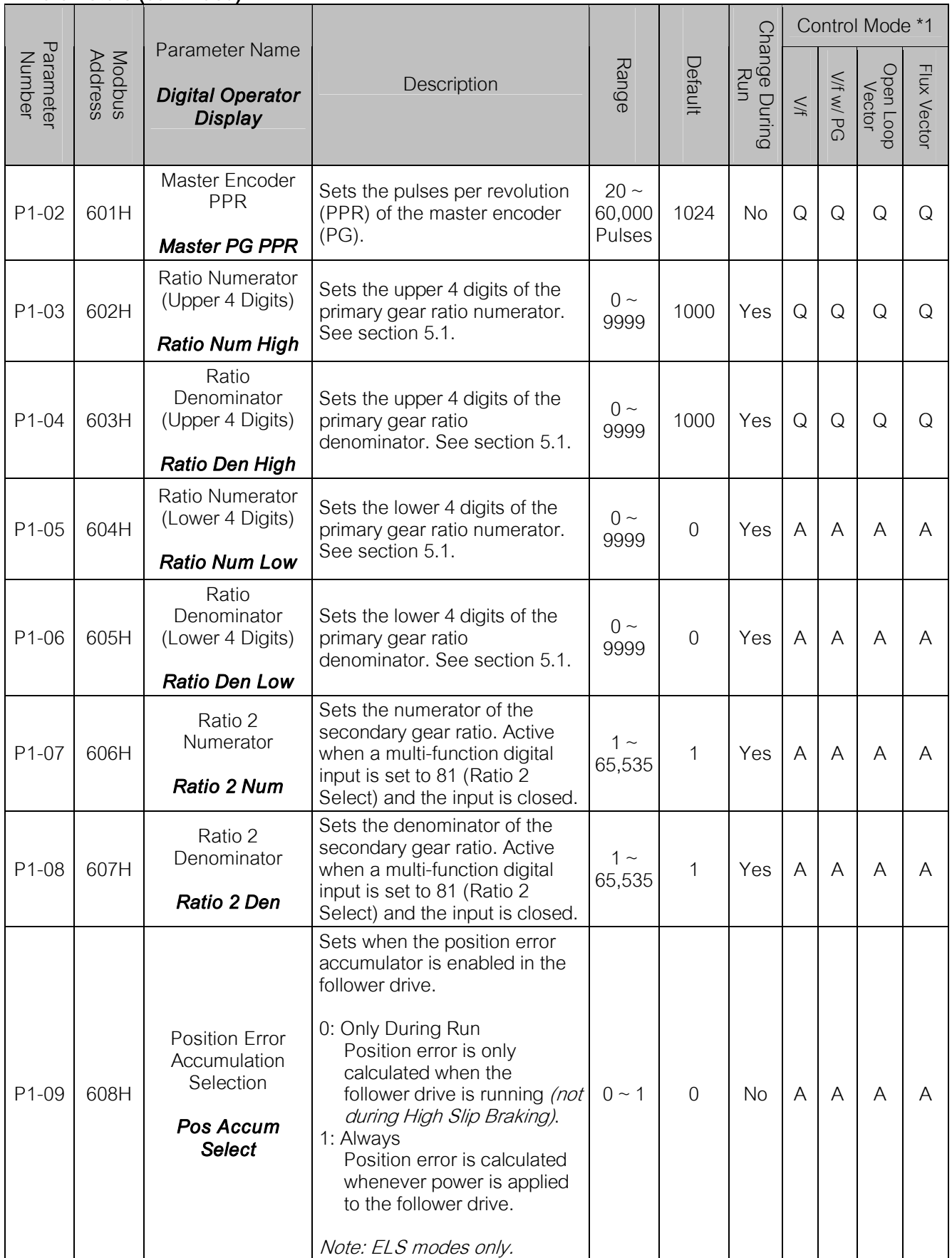

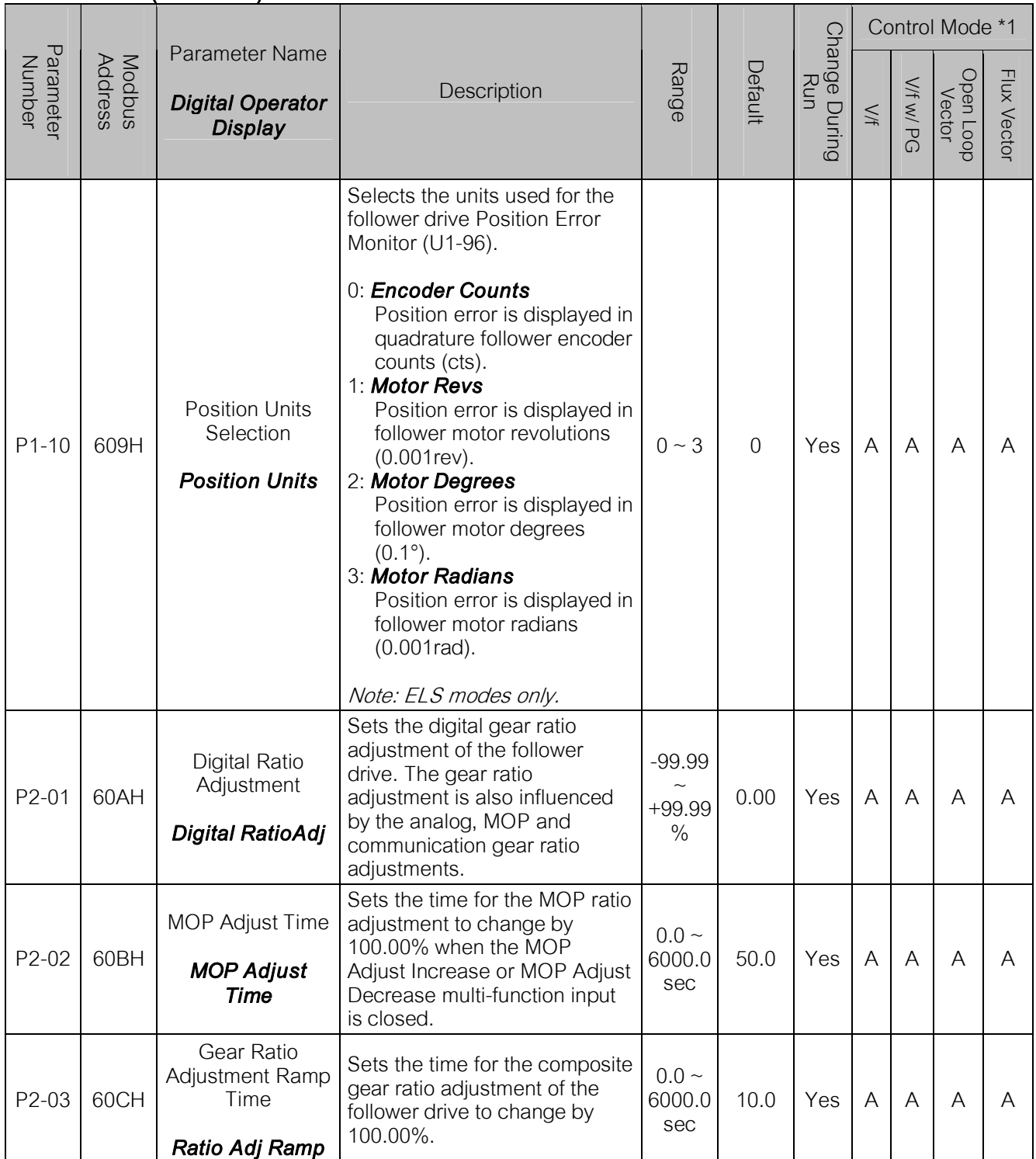

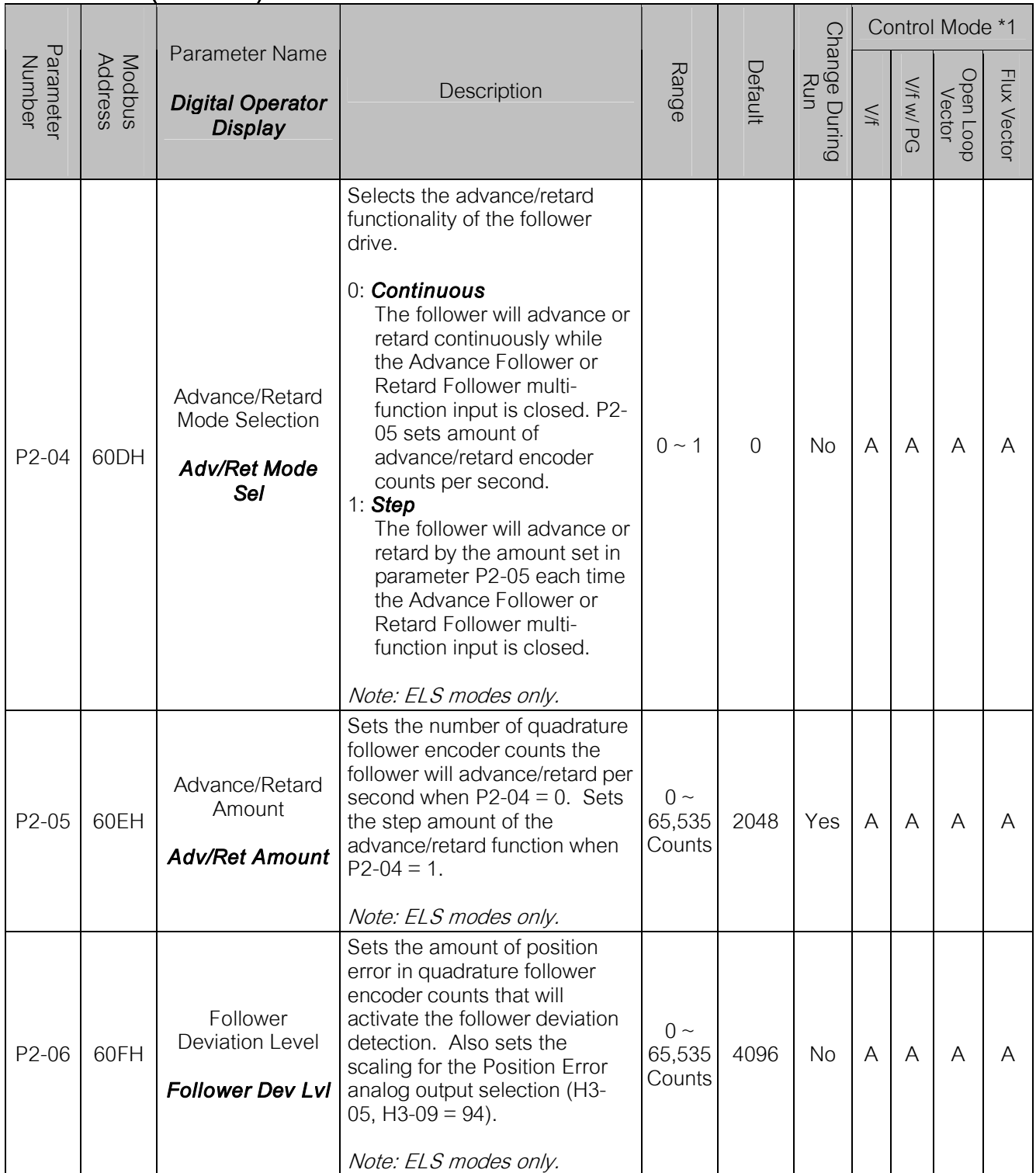

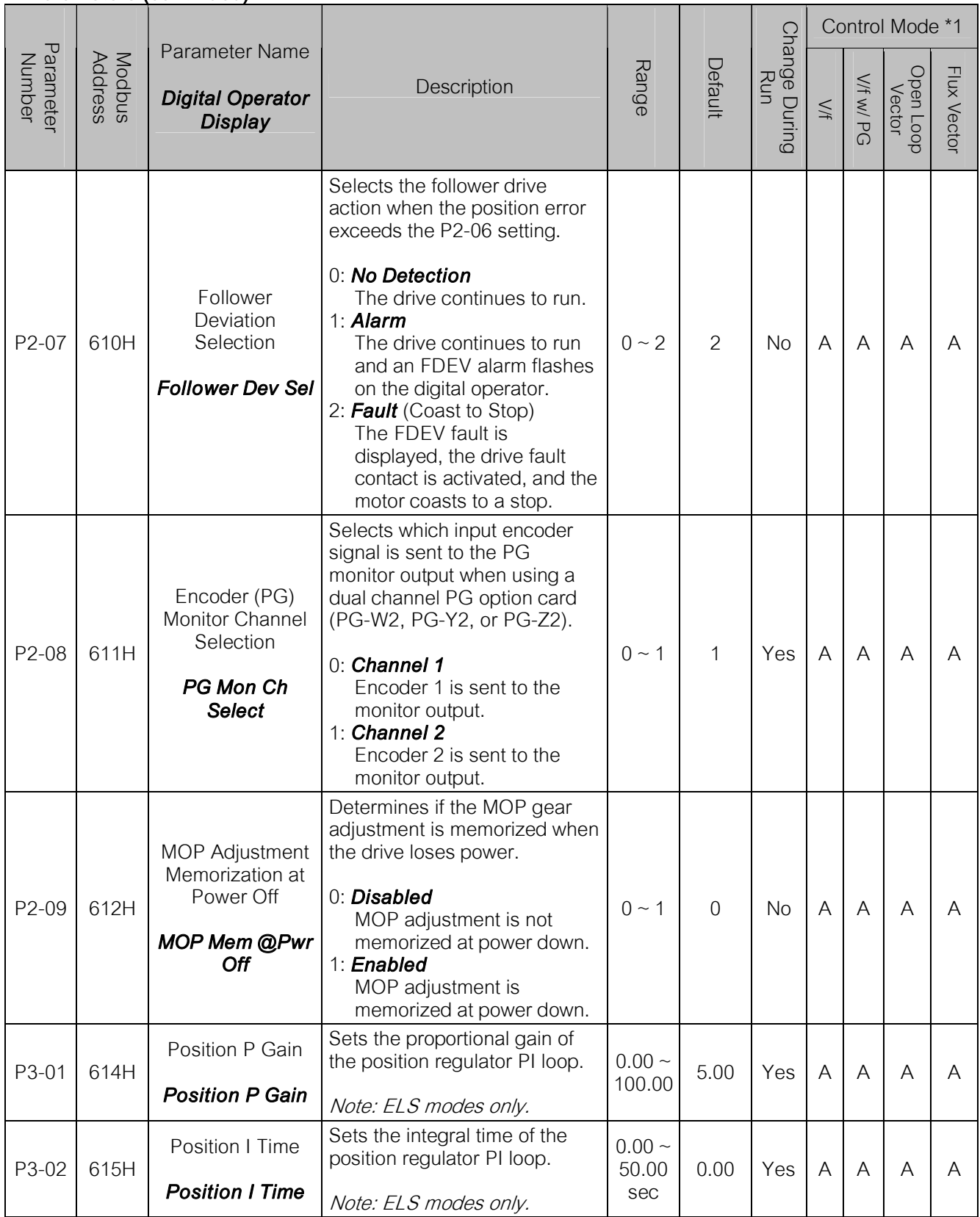

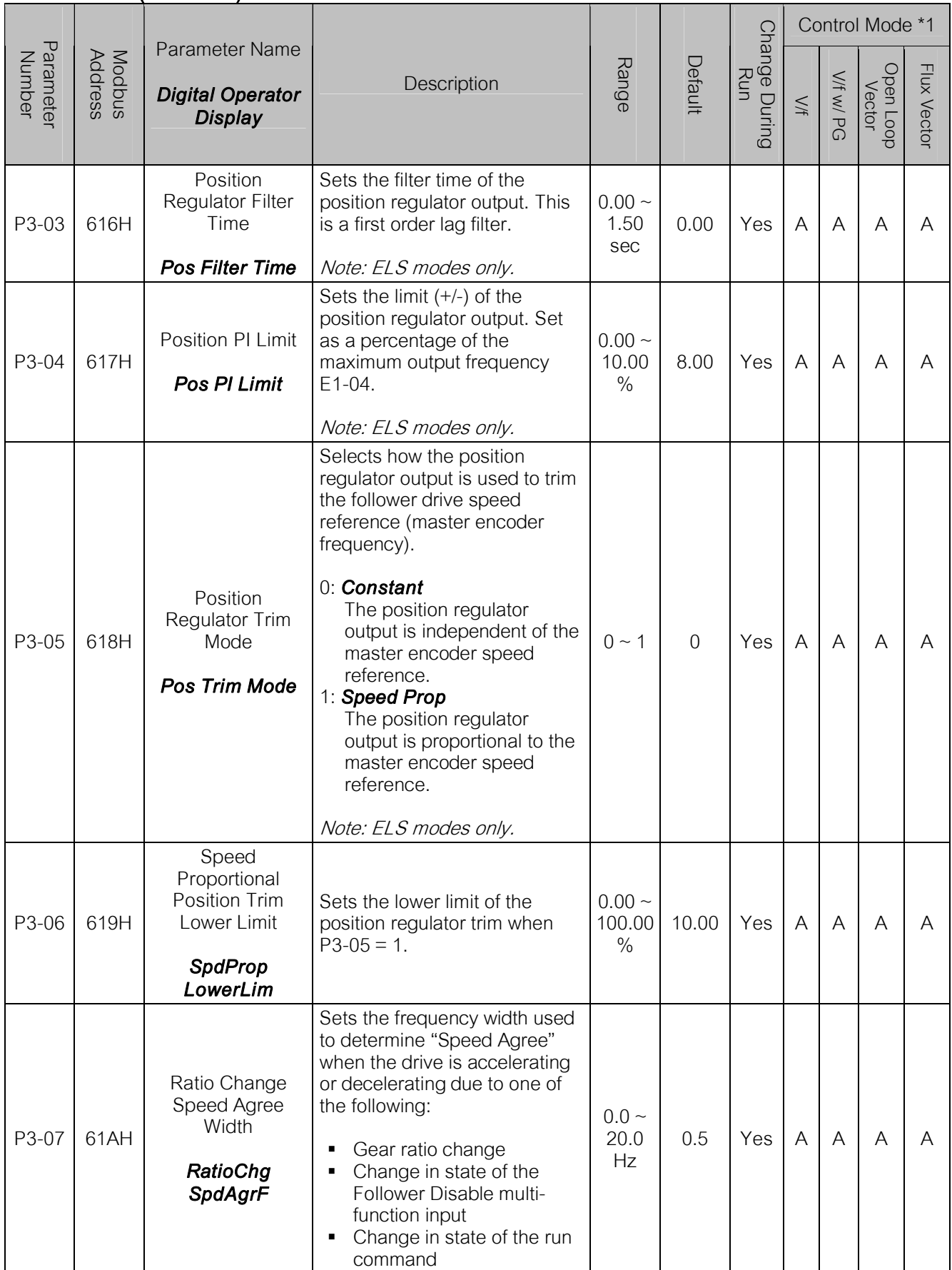

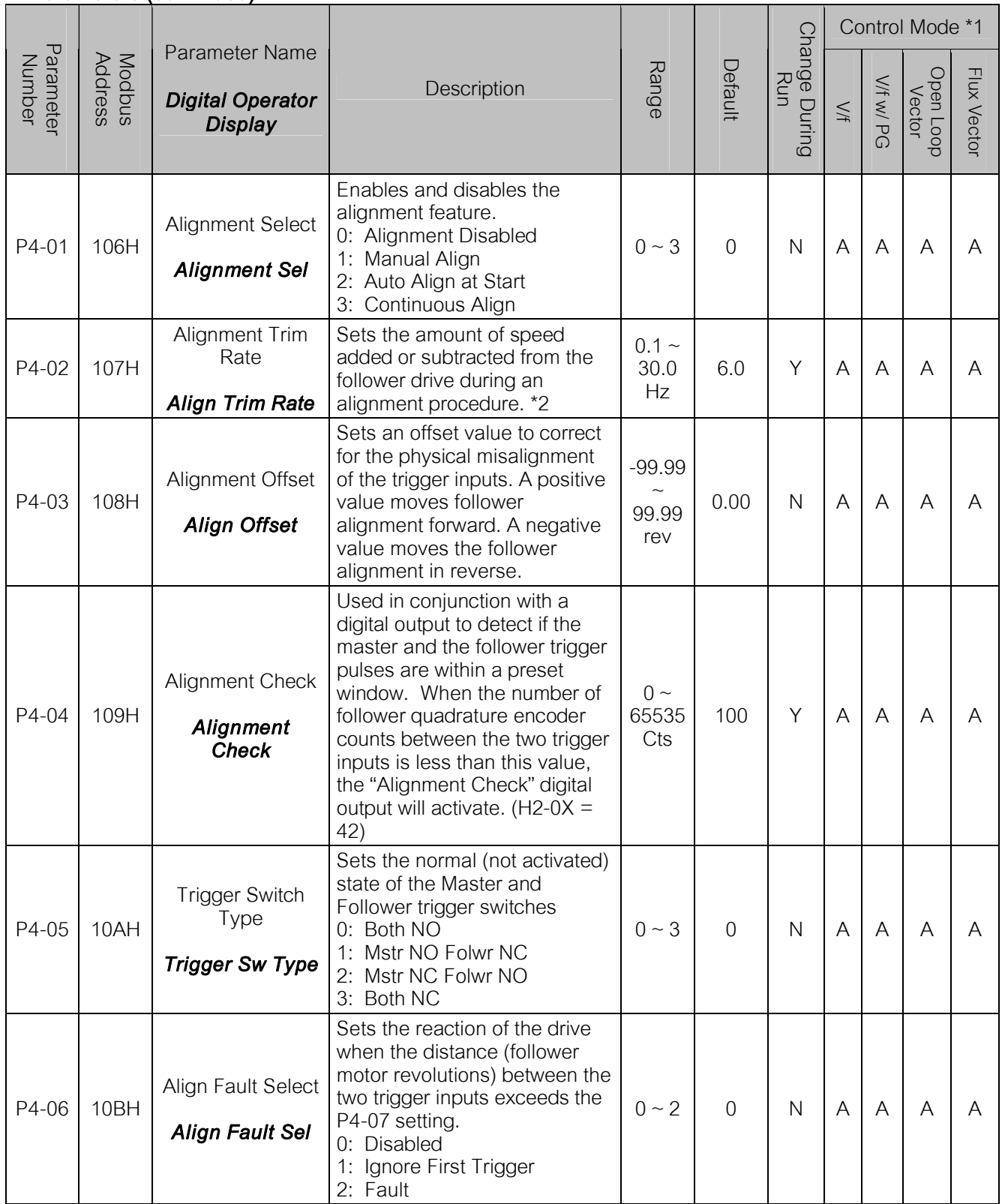

 $*$ 1: Access Level (A1-01): Q = "Quick Start", A = "Advanced", F = "Factory".

\*2: The software will add speed in terms of (whole number) encoder counts / 5ms. Therefore the trim rate may not be exact. Also, the minimum amount of trim is 1 encoder count / 5ms, which could result in a faster than expected rate, especially for low resolution encoders (less than 1024PPR).

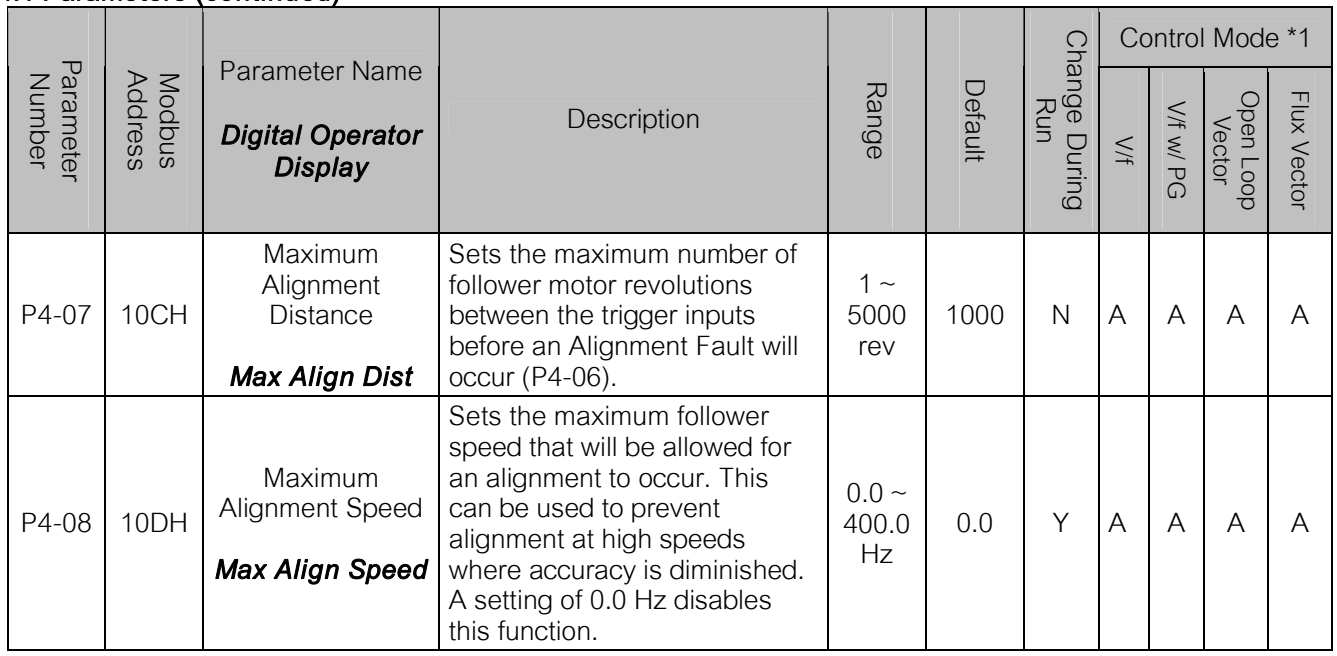

 $*1:$  Access Level (A1-01): Q = "Quick Start", A = "Advanced", F = "Factory".

### 4.2 Monitors (U1-XX)

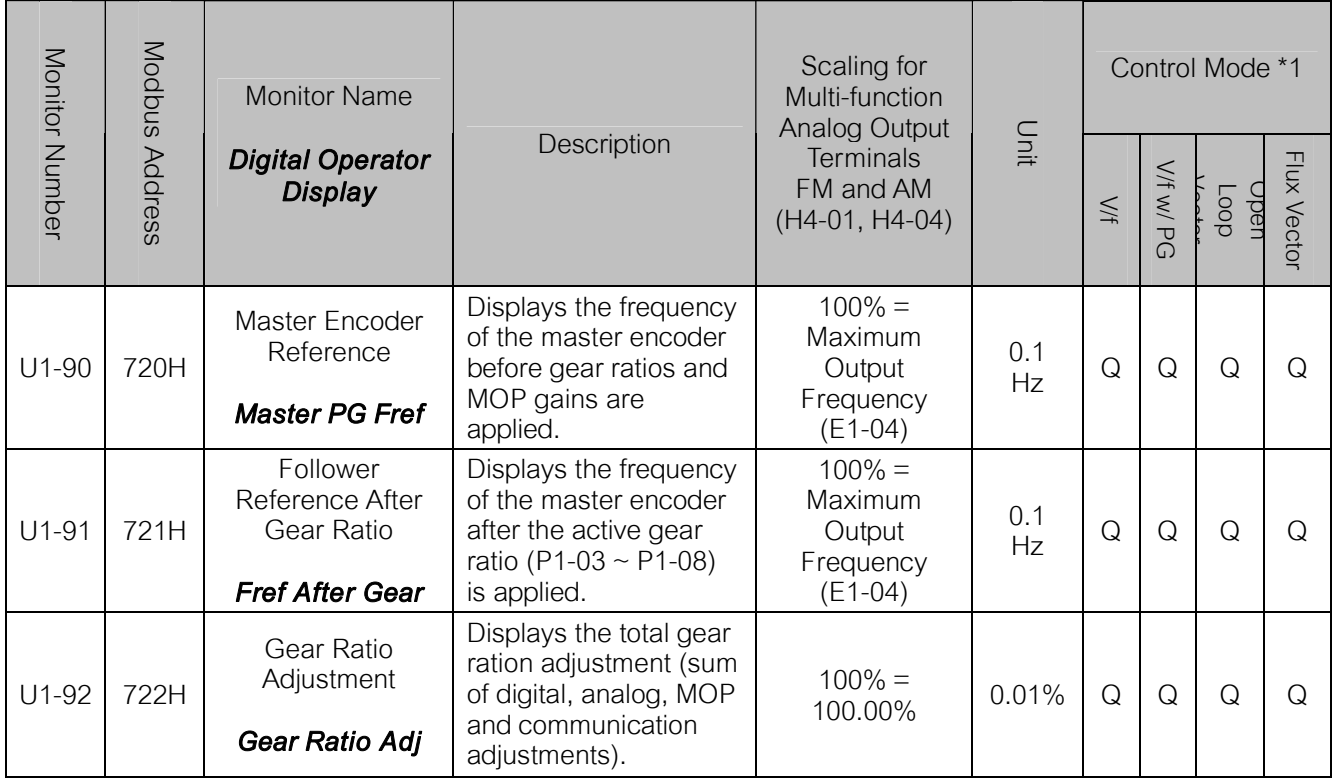

## 4.2 Monitors (U1-XX) (continued)

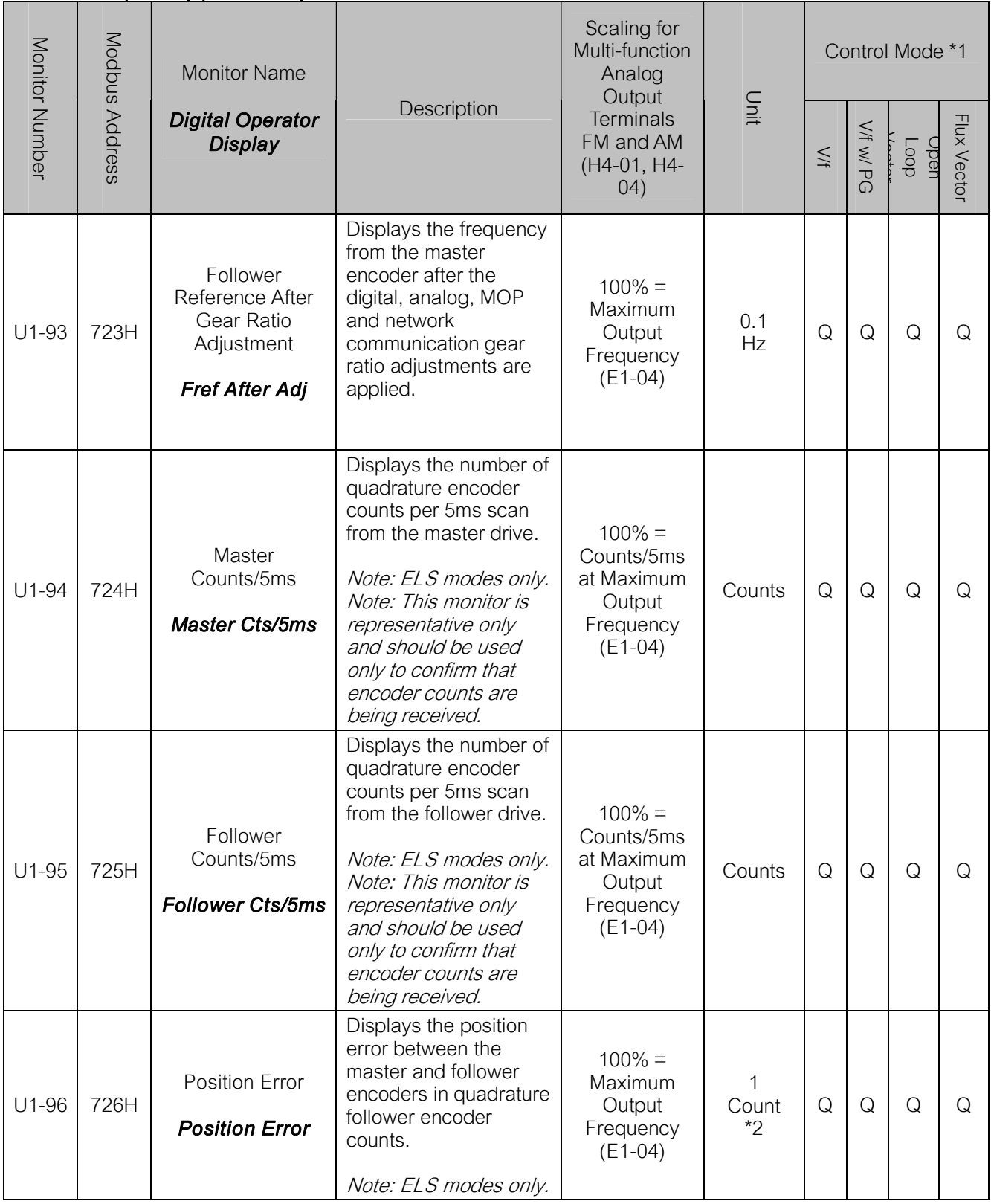

\*1: Access Level (A1-01): Q = "Quick Start", A = "Advanced", F = "Factory".

\*2: Unit is dependent on the setting of the Position Units Selection (P1-10). When the position error is greater than the maximum value that can be displayed, the digital operator will flash "*OVER*" in place of the U1-96 data. When reading by network communication (register 726H), the unit is fixed at quadrature encoder counts.

## 4.2 Monitors (U1-XX) (continued)

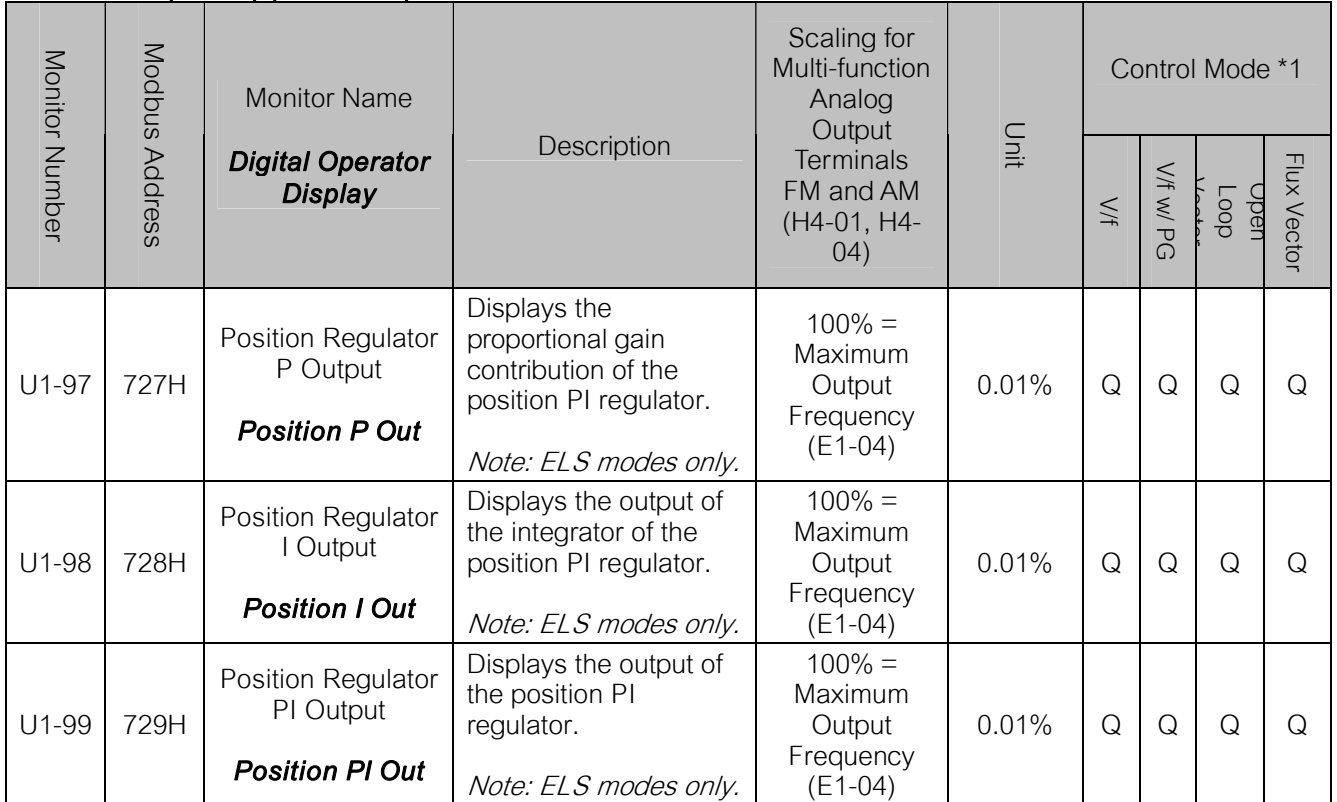

# 4.3 Multi-function Digital Input Settings (H1-0X)

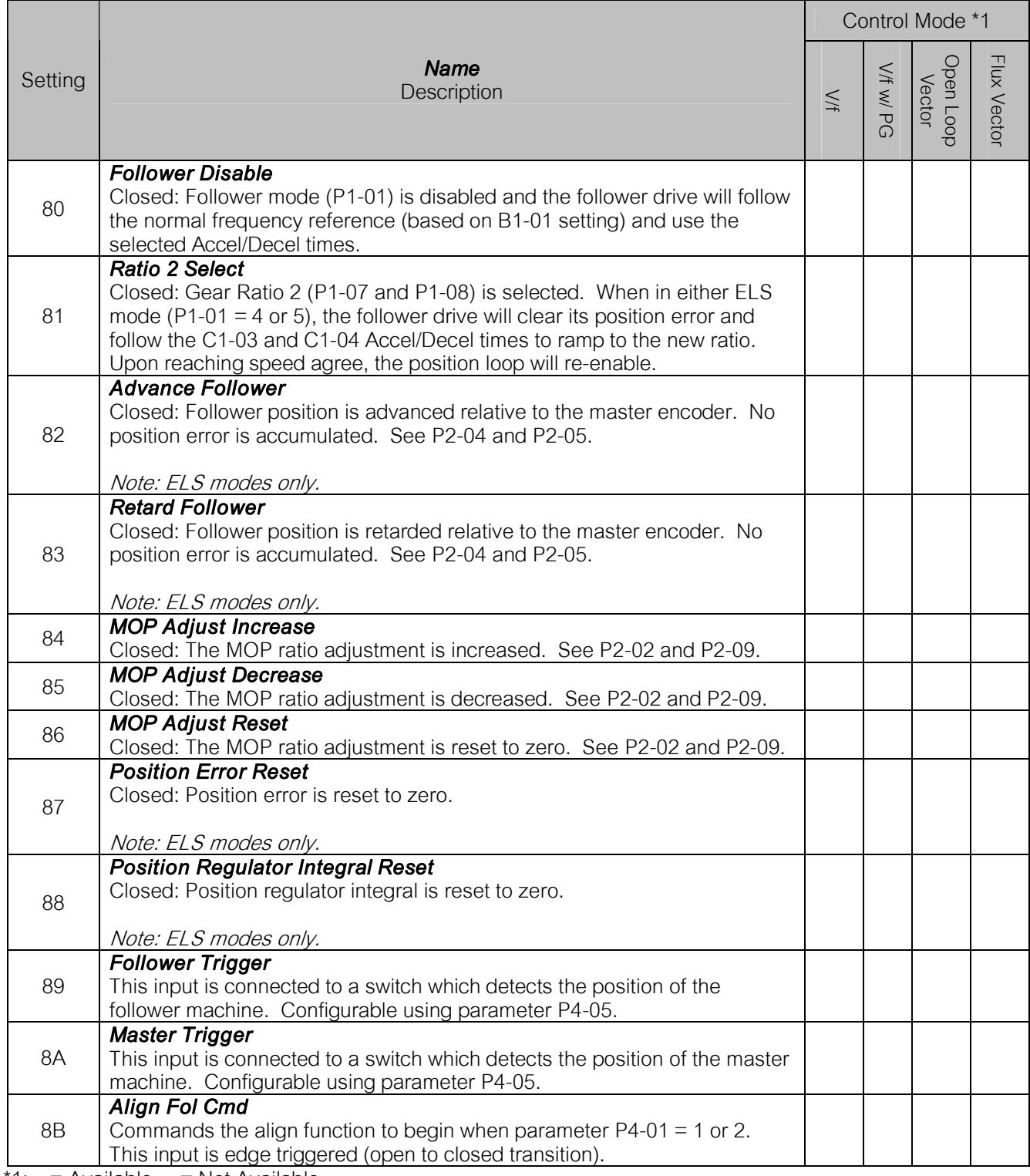

 $*1:$  = Available,  $-$  = Not Available.

## 4.4 Multi-function Digital Output Settings (H2-0X)

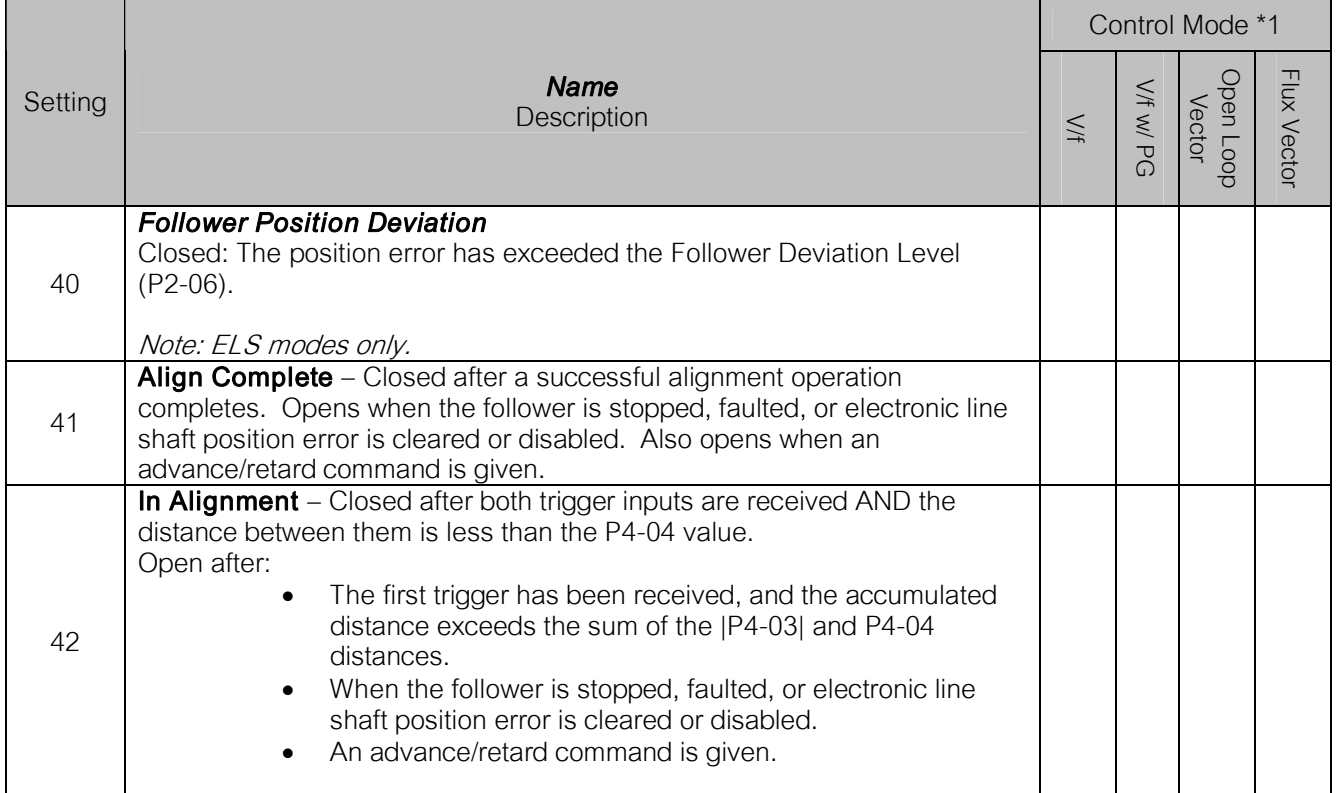

 $*1:$  = Available,  $-$  = Not Available.

## 4.5 Multi-function Analog Input Settings (H3-0X)

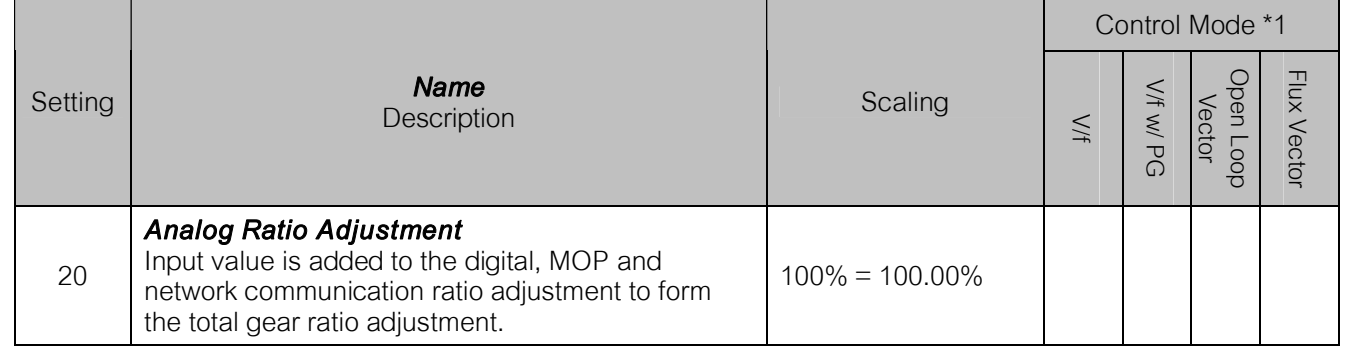

 $*1:$  = Available,  $-$  = Not Available.

## 4.6 Network Communication Functions

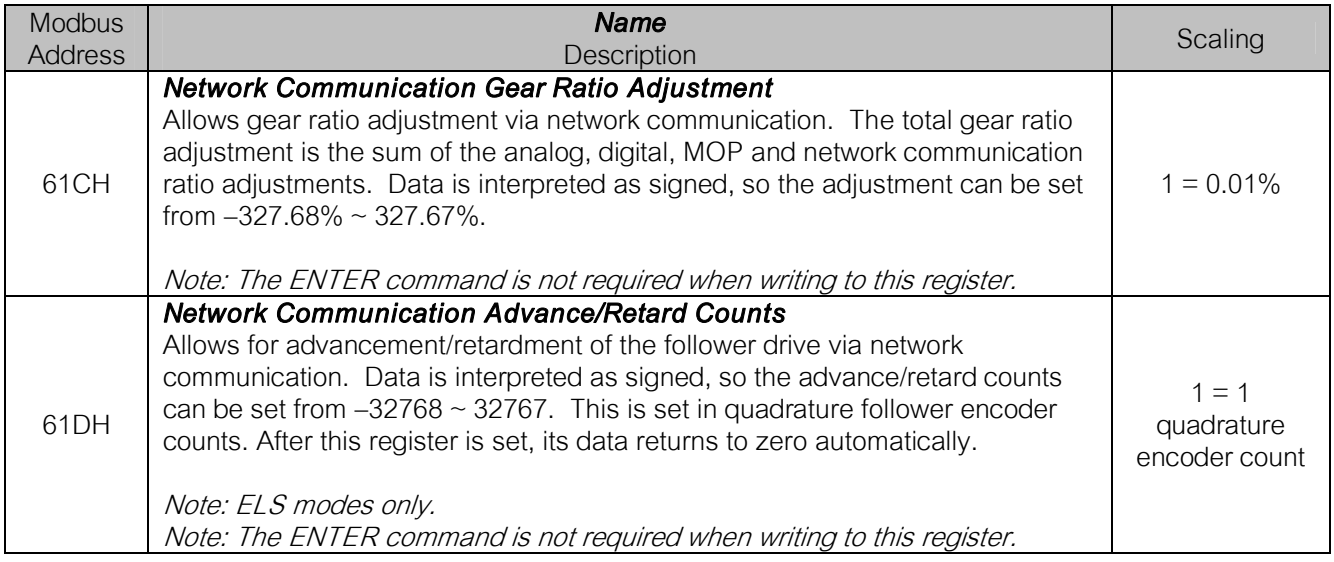

## 4.7 Faults

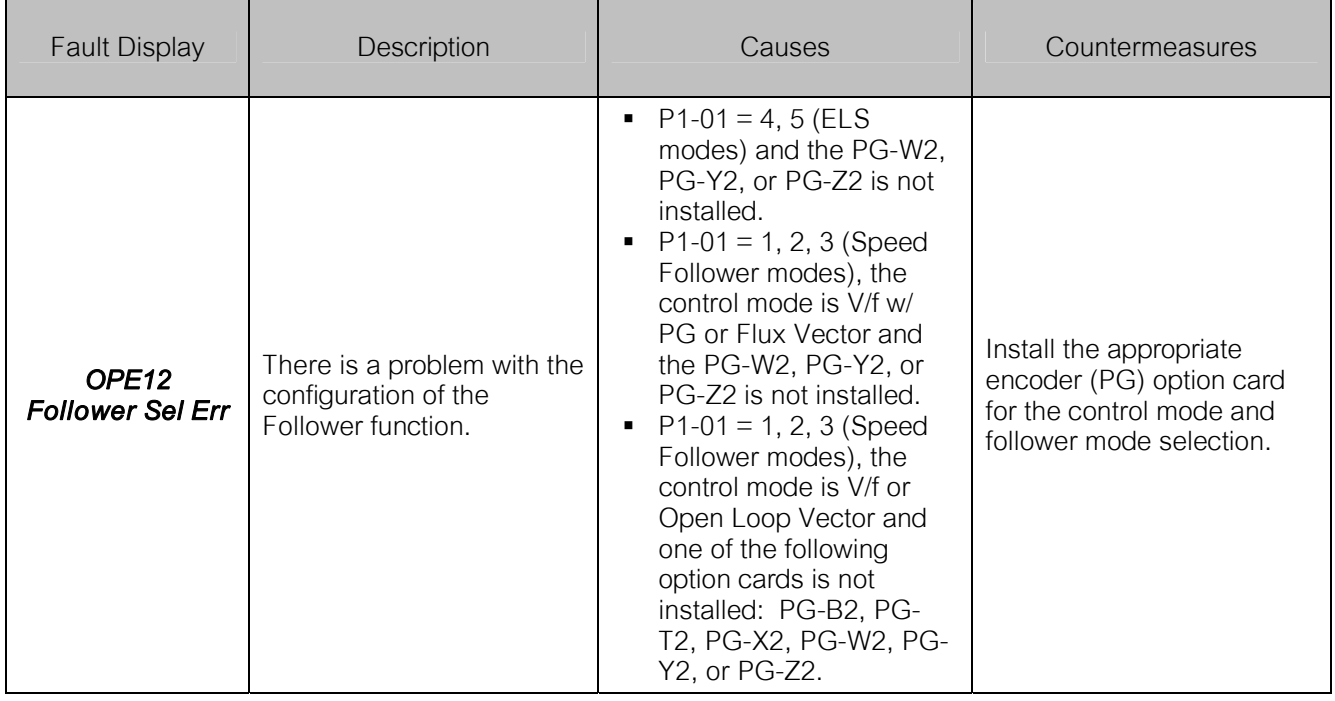

# 4.7 Faults (continued)

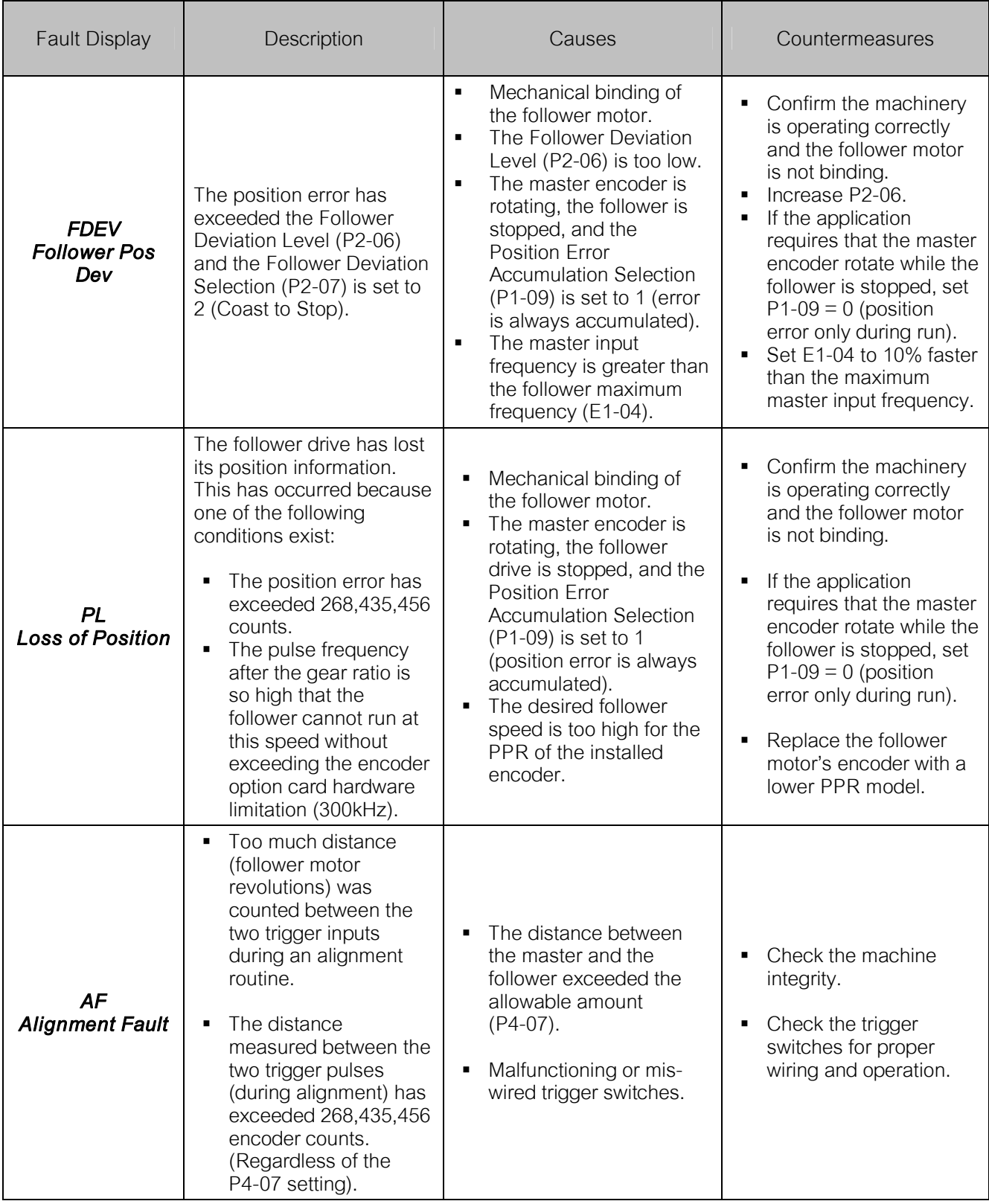

### 4.8 Alarms

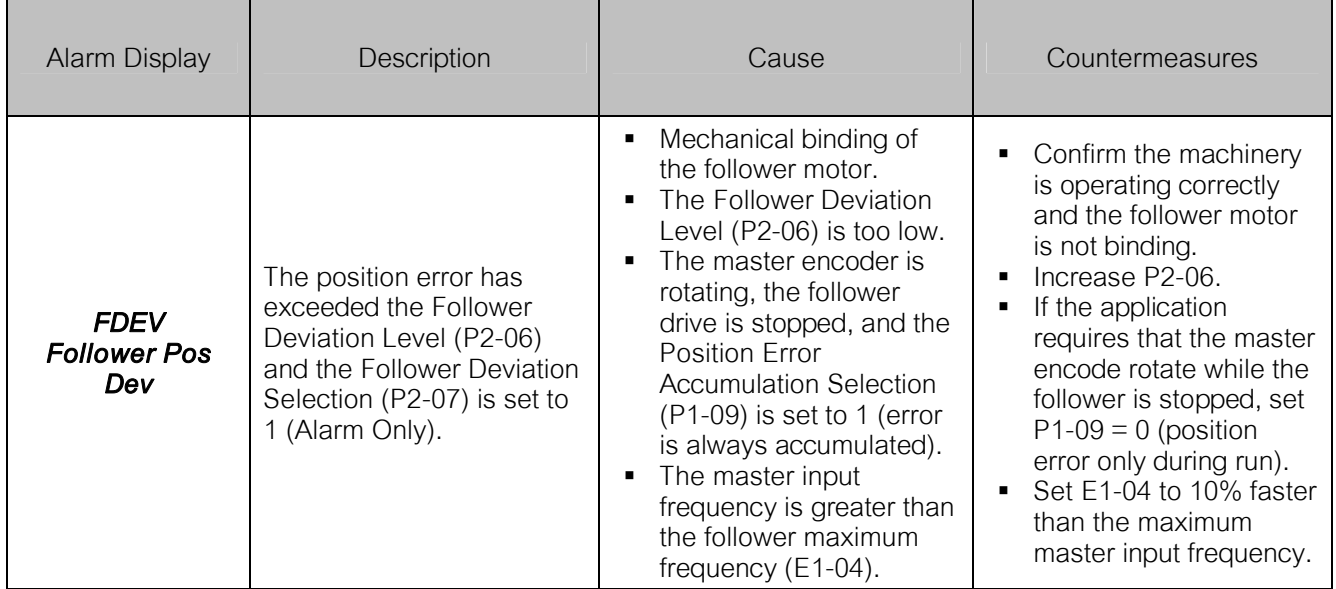

### 5.0 Function Description

#### 5.1 Basic Electronic Lineshaft

When the Follower Mode Selection P1-01 =  $1 \sim 3$  (speed follower mode), the follower drive will follow the speed of the master encoder signal. Using the gear ratio parameters  $P1-03 \sim P1-06$ , the follower drive can be made to run at a ratio of the master speed. The alternate gear ratio (P1-07 & P1-08) can be selected using the Ratio 2 Select multi-function digital input  $(H1-0X = 81)$ . The basic gear ratio formula is:

Follower Frequency Reference = Master Encoder Frequency Reference x (Numerator / Denominator)

For the primary gear ratio, the formula is:

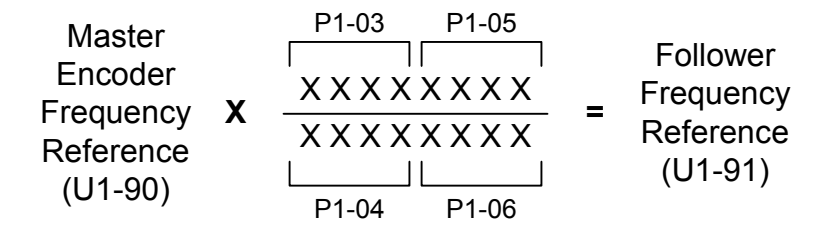

The pairs of numerator and denominator parameters are used together to form an 8-digit number divided by an 8-digit number. For ratio's that can be expressed using 4-digit numbers or less, simply use P1- 03/P1-04. Gear ratio 2 can only be expressed as a 4-digit number divided by a 4-digit number.

The gear ratio needed for the application must be able to be exactly expressed by the above formula. This includes the complete remainder. If the ratio cannot be exactly expressed, the follower will drift in phase over time.

The gear ratio can be further adjusted using the Digital Ratio Adjustment P2-01), the Analog Ratio Adjustment (H3-05/09 = 20), the MOP Adjust multi-function inputs (H1-0X =  $84 \sim 86$ ), and the Network Communication Ratio Adjustment (Modbus register 61CH). These adjustments are summed and then added to 100% to produce the total gear ratio adjustment, which is multiplied by the master encoder frequency (after gear ratio calculation). See Figure 8 at the end of the document.

When Follower Mode Selection P1-01 = 4 or 5 (ELS modes), the drive will track follower position relative to the master encoder. A PI regulator is applied to the position error. The output of the position PI regulator is used to trim the speed reference calculated from the master encoder signal, gear ratio parameters, and gear ratio adjustment. In this manner, the position of the follower motor will be synchronized with the position of the master encoder. The Advance Follower (H1-0X = 82) and Retard Follower (H1-0X = 83) multi-function inputs can be used to change the position of the follower relative to the master. See Figure 7 at the end of the document.

When the gear ratio of the drive is changed instantaneously in ELS mode (either due to the gear ratio parameters being changed during run or because of a change of state of the Ratio 2 Select multi-function input), the drive will ramp to the new ratio using Accel/Decel Time 2 (C1-03/C1-04). The position error will be held to zero during the ratio change until the drive re-enters Speed Agree (based on the Ratio Change Speed Agree Width P3-07).

Notes:

- In speed follower mode (P1-01 = 1, 2, 3), the follower motor direction is determined based on the run command direction, the master encoder direction, and the exact P1-01 setting.
- In standard ELS mode ( $P1-01 = 4$ ), the follower motor direction is always the same as the master encoder direction. Forward (terminal S1) and reverse (terminal S2) run commands are treated identically.
- Parameter F1-05 (PG Rotation) only affects the encoder 1 input (follower encoder) when the dual PG feedback option (PG-W2, PG-Y2, or PG-Z2) is used. It does not affect the encoder 2 input or pulse monitor output.
- In either ELS mode, the Position P Gain setting (P3-01) is scaled in relation to the drive's Max Frequency (E1-04), so if the E1-04 setting is changed the proportional contribution of the position regulator will be influenced.
- *The follower drive's Maximum Output Frequency (E1-04) must be set higher than the maximum input frequency from the master source for proper position control. As a general rule, set E1-04 in the follower to be 10% (or at least equal to P3-04 Position PI Limit) greater than the maximum input frequency of the master source. Failure to do so can result in large continuous amounts of Position Error (U1-96).*
- *The exact gear ratio (including remainder) must be known and able to be expressed using the gear ratio parameters. Any error in the gear ratio settings will result in follower motor drift.*

### 5.2 Electronic Lineshaft with Sign

When Follower Mode Selection P1-01 =  $5$  (ELS  $-$  Sign Run mode), the drive behaves identically to when  $P1-01 = 4$  (Standard ELS mode), except when a reverse run command (terminal S2) is given. A reverse run command will cause the follower drive to match speed and position in the opposite direction of the master.

In the Standard ELS mode, when an Advance Follower input  $(H1-0X = 82)$  is active, the follower drive moves in the absolute positive direction with respect to the master and in the absolute negative direction when the Retard Follower input is active. These functions behave the same way in ELS – Sign Run mode when a forward run command (terminal S1) is given. When a reverse run command (terminal S2) is given during ELS – Sign Run mode, the Advance Follower input will move the follower drive in the absolute negative direction while the Retard Follower input will move the follower drive in the absolute positive direction.

For the ELS – Sign Run mode (P1-01 = 5), the functionality of the Communication Advance/Retard Counts Register is adjusted in the same way. With a forward run command, a positive value in the register will move the follower drive in the absolute positive direction and a negative value will move the follower drive in the absolute negative direction, while with a reverse run command these directions are switched. The direction the follower is moved by the Advance/Retard command is always with respect to the run command direction. The functionality of Advance/Retard for both P1-01 = 4 (Standard ELS) and  $P1-01 = 5$  (ELS - Sign Run) is shown on the following page.

When the drive is put into local mode (digital input or keypad button) or when the drive is given a forward or reverse jog command, the frequency reference is switched back to standard frequency reference and the selected Accel / Decel times are used.

The table below shows the direction of the Follower depending on the direction of the Master, P1-01 setting, B1-04 (reverse operation prohibit selection) setting, and the forward run / reverse run digital input signal.

|  | B <sub>1</sub> -04<br>(Reverse)<br>Operation) | Digital<br>Input<br>Signal | $P1-01 = 1$           |                       | $P1-01 = 2$           |                       | $P1-01 = 3$           |                       | $P1-01 = 4$           |                       | $P1-01 = 5$           |                       |
|--|-----------------------------------------------|----------------------------|-----------------------|-----------------------|-----------------------|-----------------------|-----------------------|-----------------------|-----------------------|-----------------------|-----------------------|-----------------------|
|  |                                               |                            | Master:<br><b>FWD</b> | Master:<br><b>RFV</b> | Master:<br><b>FWD</b> | Master:<br><b>RFV</b> | Master:<br><b>FWD</b> | Master:<br><b>RFV</b> | Master:<br><b>FWD</b> | Master:<br><b>REV</b> | Master:<br><b>FWD</b> | Master:<br><b>REV</b> |
|  | $B1 - 04 = 0$<br>Enabled                      | <b>FWD</b>                 | <b>FWD</b>            | <b>RFV</b>            | <b>FWD</b>            | <b>NONE</b>           | <b>FWD</b>            | <b>FWD</b>            | <b>FWD</b>            | <b>REV</b>            | <b>FWD</b>            | <b>REV</b>            |
|  |                                               | <b>REV</b>                 | <b>RFV</b>            | <b>FWD</b>            | <b>NONE</b>           | <b>RFV</b>            | <b>RFV</b>            | <b>RFV</b>            | <b>FWD</b>            | <b>RFV</b>            | <b>RFV</b>            | <b>FWD</b>            |
|  | $B1-04=1$<br><b>Disabled</b>                  | <b>FWD</b>                 | <b>FWD</b>            | <b>NONE</b>           | <b>FWD</b>            | <b>NONE</b>           | <b>FWD</b>            | <b>FWD</b>            | <b>FWD</b>            | <b>NONE</b>           | <b>FWD</b>            | <b>NONE</b>           |
|  |                                               | <b>REV</b>                 | <b>NONE</b>           | <b>NONE</b>           | <b>NONE</b>           | <b>NONE</b>           | <b>NONE</b>           | <b>NONE</b>           | <b>NONE</b>           | <b>NONE</b>           | <b>NONE</b>           | <b>NONE</b>           |

Follower Rotation Direction for Various Settings and Master Direction

The diagrams below outline the Follower direction and Advance/Retard behavior for P1-04 settings and forward / reverse run command selections.

|             | FWD Run Command |                          | REV Run Command |                          |  |  |
|-------------|-----------------|--------------------------|-----------------|--------------------------|--|--|
|             | Master          | Follower                 | Master          | Follower                 |  |  |
| $P1-01 = 4$ | <b>FWD</b>      | <b>FWD</b><br>Ret<br>Adv | <b>FWD</b>      | <b>FWD</b><br>Ret<br>Àdv |  |  |
|             | <b>REV</b>      | <b>REV</b><br>Ret<br>Àdv | <b>REV</b>      | <b>REV</b><br>Ret<br>Ådv |  |  |
| $P1-01 = 5$ | <b>FWD</b>      | <b>FWD</b><br>Ret<br>Ådv | <b>FWD</b>      | <b>REV</b><br>Re<br>Adv  |  |  |
|             | <b>REV</b>      | <b>REV</b><br>Ret<br>Ádv | <b>REV</b>      | <b>FWD</b><br>Ret<br>Ádv |  |  |

Follower Direction and Advance/Retard Behavior

### 5.3 Wiring the Encoders for Electronic Lineshaft

The master signal (encoder) and the follower encoder must be wired to a dual input encoder card (ex. PG-W2). All signals need to be a line driver type circuit. Wire the master signal (encoder) input into terminals 10  $\sim$  13 of the PG-W2. Wire the follower encoder input into terminals  $3 \sim 6$  of the PG-W2. For other dual input encoder cards, consult their installation guide for exact terminals. The marker (Z) pulse is not required for this Electronic Lineshaft software. The figure below details the wiring of the PG-W2 option card.

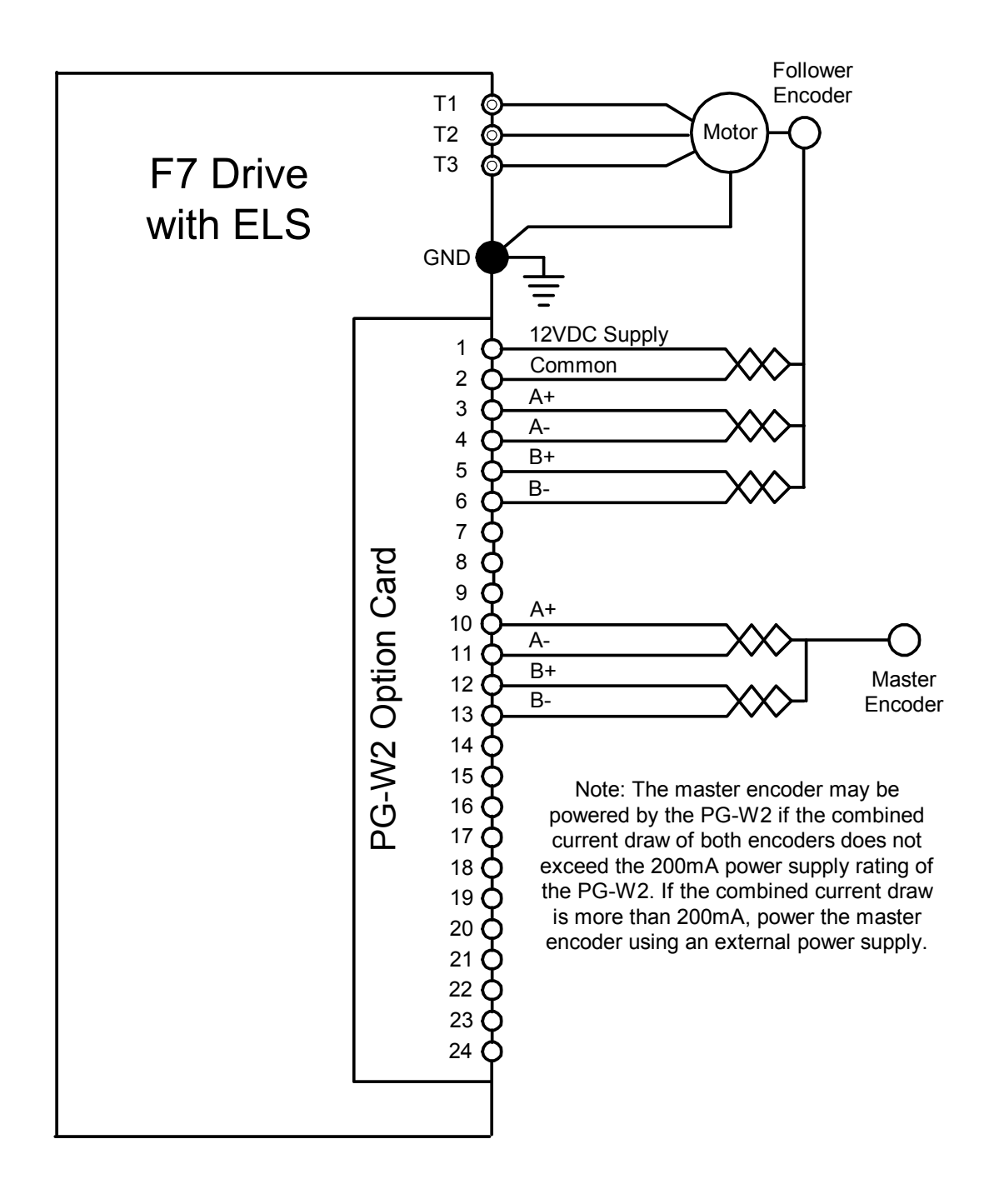

Wiring Example of PG-W2 Option Card

### 5.4 Alignment Function

### 5.4.1 Alignment Enable

In order for the alignment function to be enabled, both the master and the follower trigger multi-function digital input functions need to be programmed into the H1-0X parameters, and parameter P4-01 needs to be set to a non-zero value.

The alignment function will NOT operate under the following conditions:

- Drive is faulted
- Drive is not running
- Follower is ramping between forward & reverse run commands
- Electronic Lineshaft is disabled via a multi-function input  $(H1-0X = 80)$
- Electronic Lineshaft is disabled via parameter  $(P1-01 < 4)$
- Drive is in "Local" mode
- A "Jog" is being commanded of the follower drive
- Drive is ramping to speed due to a gear ratio change or Lineshaft being re-enabled
- Position error is being cleared via a multi-function input  $(H1-0X = 87)$

### 5.4.2 Alignment Select

The alignment select parameter (P4-01) enables / disables the alignment feature. When  $P4-01 = 0$ , the drive will not do an alignment and the two digital outputs associated with alignment (H2-0X = 41 & H2-0X) = 42) will remain de-energized.

- $P4-01 = 0 -$  **Disabled**. The drive will NOT perform an alignment.
- $P4-01 = 1 -$  Manual Alignment. The drive must see the rising edge of the align command (H1- $0X = 8B$ ) in order to start the alignment process. The drive will not attempt another alignment until there is another rising edge on the align command.
- $P4-01 = 2 -$  Auto Align at Start. The drive will attempt to complete the alignment process once as soon as the run command is applied. The drive will then respond to the align command as stated above  $(P4-01 = 1)$ .
- $P4-01 = 3 -$ **Continuous Alignment**. The drive will attempt to complete the alignment process as soon as the run command is applied. Each time two valid trigger inputs are received, the drive will automatically re-start the alignment process. Trigger pulses will be ignored if the drive has not completed the previous alignment attempt.

### 5.4.3 Alignment Process

The alignment function can be used to align the follower to the master using fixed trigger positions. This process does not control the master drive. All correction is made by the follower drive. The amount of the correction is controlled by the quadrature counts that are accumulated from the time when the first (leading) trigger starts the process and continues until the second (trailing) trigger stops it. The speed of the correction is controlled by parameter P4-02. The correction will be made as soon as the trailing trigger input becomes active. The rate at which the drive accelerates or decelerates during the alignment procedure is fixed. For a 1024 PPR encoder, the ramp rate will be about 20 Hz/ 1 sec. The alignment process is intended to be performed at low speed, but will function as long as the triggers provide at least a 15 millisecond signal so that the follower drive can see the trigger inputs.

Maximum alignment speed: If an alignment is in process and the follower needs to run faster to "catch up" to the master, it will only be allowed to compensate at a rate of up to 95% of the follower's maximum frequency setting. If the follower is already running at or above the 95% speed level, the alignment function will not complete.

Minimum alignment speed: If an alignment is in process, and the follower needs to slow down in order for the master to "catch up", the follower drive *could* run in reverse. If reverse on the follower is disabled (b1- $04 = 1$ ), the follower drive will only be allowed to run at a minimum of zero speed (no reverse).

#### 5.4.4 Alignment Fault Select

When the Alignment Fault Selection parameter is set to "disabled" ( $P4-06 = 0$ ), there is no settable limit to the number of follower motor revolutions that can elapse between master and follower trigger inputs.

Note: To prevent internal overflow, the maximum number of encoder counts allowed between the two trigger inputs is 268,435,456. (65,536 motor revolutions with a 1024 PPR encoder)

When the Alignment Fault Select parameter is set to "Ignore  $1<sup>st</sup>$  Pulse" (P4-06 = 1), it will disregard the first trigger input (regardless of master or follower) once the P4-07 distance (either direction) has elapsed. As shown in the timing diagrams below in Section 6, if the align command is asserted between the time that the master and follower trigger inputs are read, and then the P4-07 distance elapses, the drive will then disregard the first input and wait for two valid trigger inputs. When using this mode, it is useful to program the P4-07 distance to 50% to 90% the total trigger-to-trigger distance.

When the Alignment Fault Select parameter is set to "Fault" (P4-06 = 2), the drive will fault out on an "AF – Alignment Fault" and coast to stop after the P4-07 distance (follower motor revolutions) has elapsed after the first trigger input (regardless of master or follower). When this mode is used, it is useful to set the P4-07 parameter greater than the normal trigger-to-trigger distance. This fault is only active while the alignment function is being commanded.

#### 5.4.5 Align Complete / In Alignment Multi-function Digital Outputs

The Align Complete" digital output  $(H2-0X = 41)$  will close whenever a successful align procedure has been completed. The Align Complete digital output will de-energize whenever the rising edge of an Align Follower Command is detected. If the drive is set to reset position error at stop  $(P1-09 = 0)$ , the Align Complete digital output will also de-energize when the run command is removed or if electronic line shaft is disabled (H1-0X = 80). If the drive is set to accumulate position error at all times (P1-09 = 1), the Align Complete will de-energize only if electronic line shaft is disabled, or another align command is received.

The "In Alignment" digital output (H2-0X = 42) is provided to indicate whether the trigger inputs are activated within a settable quadrature encoder count range. An Alignment Check output will energize when the triggers are within the P4-07 setting and will de-energize when the P4-07 setting is exceeded. This output will only change state after the trailing trigger has activated.

#### 5.4.6 Alignment Function Diagrams

The following several pages detail the alignment function using detailed diagrams.

#### Forward Run - Alignment - Master Before Follower

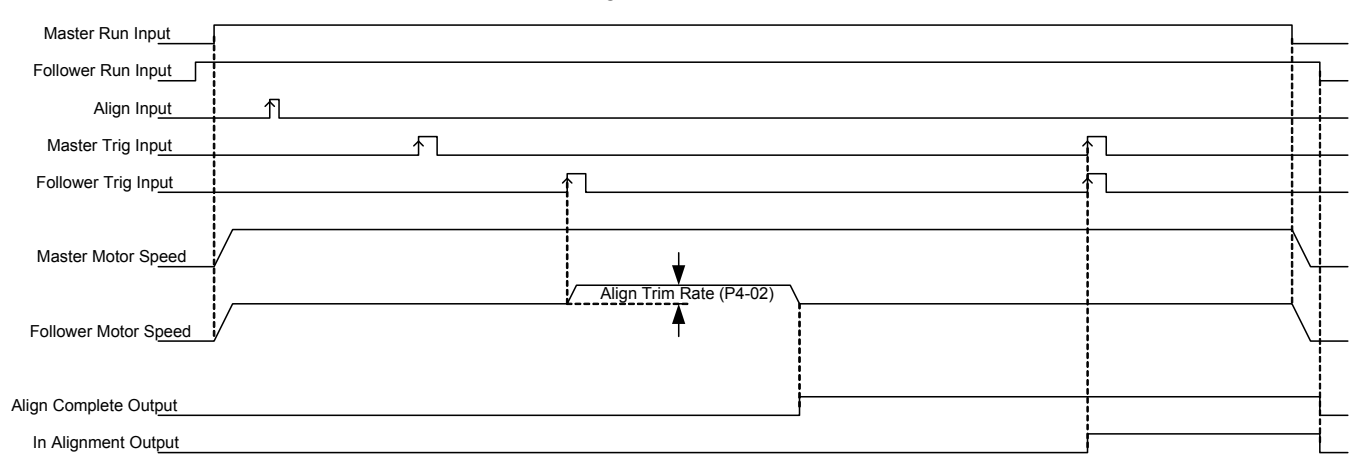

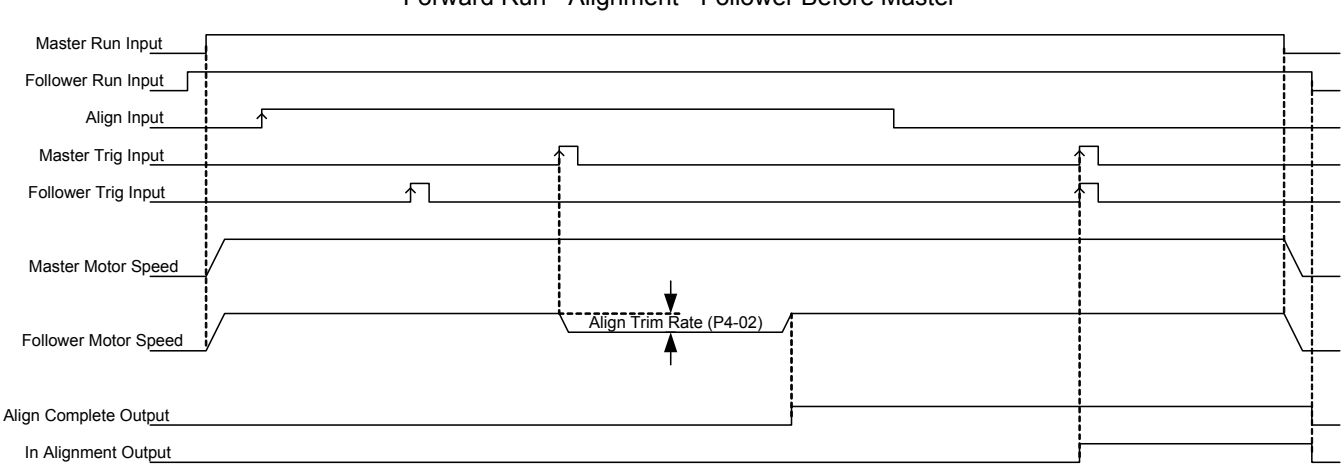

#### Forward Run - Alignment - Follower Before Master

Note: The "Align Input" is edge triggered. It doesn't matter whether the input is maintained or momentary.

#### Reverse Run - Alignment - Master Before Follower

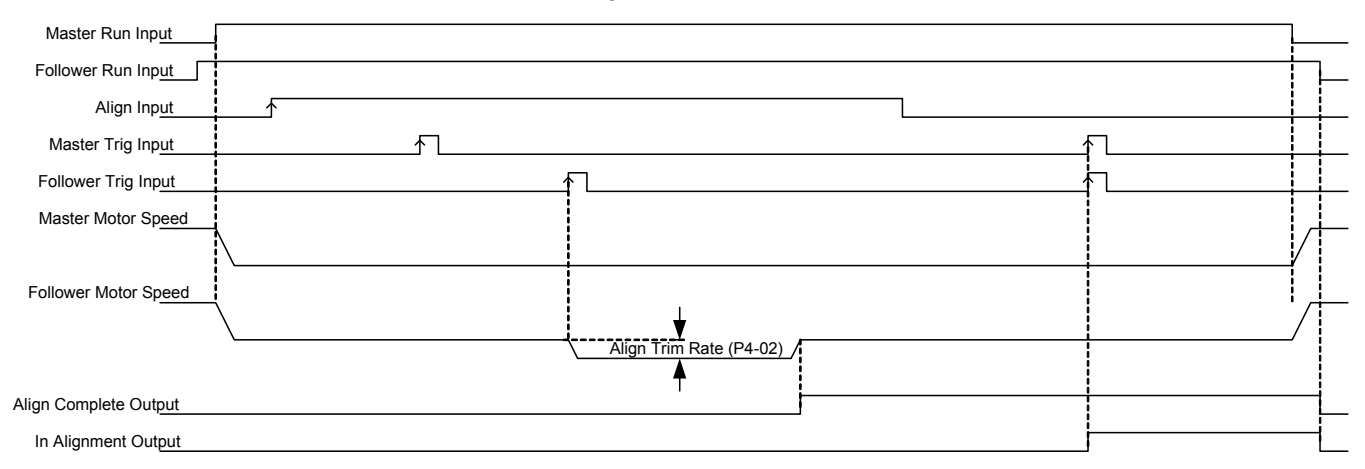

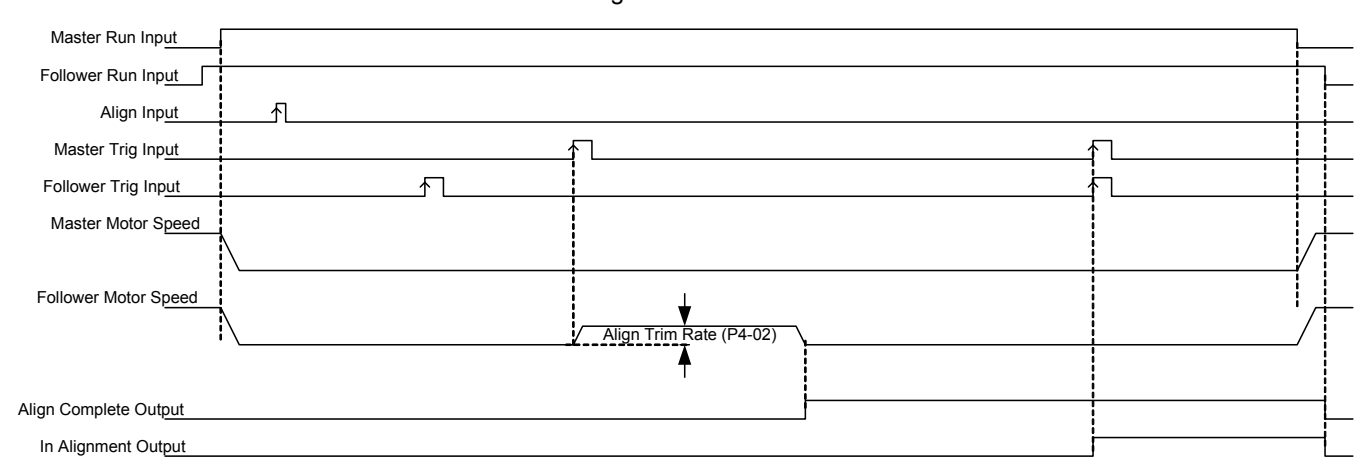

### Reverse Run - Alignment - Follower Before Master

Note: The "Align Input" is edge triggered. It doesn't matter whether the input is maintained or momentary.

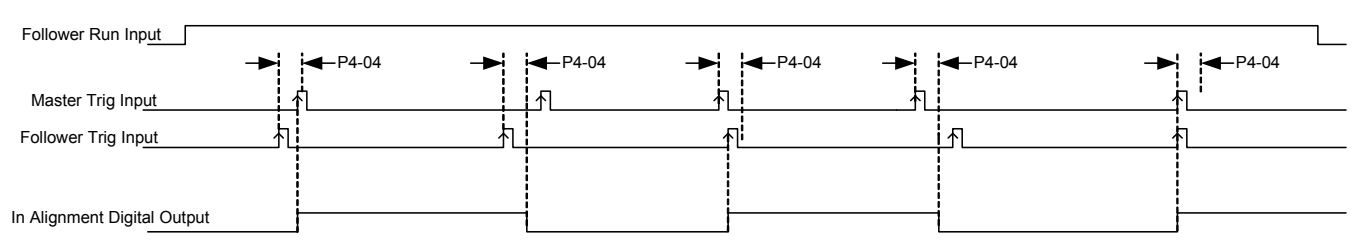

#### In Alignment (Digital Output) Function , no offset (P4-03 = 0.00 revs)  $(P4-04 = 4096 \text{ cts})$

In Alignment (Digital Output) Function , w/offset (P4-03 = +3.00 revs)  $(P4-04 = 4096 \text{ cts})$ 

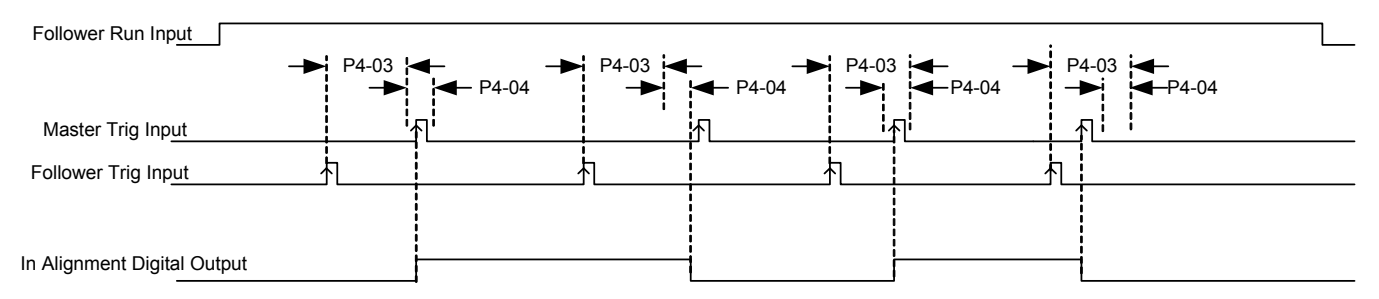

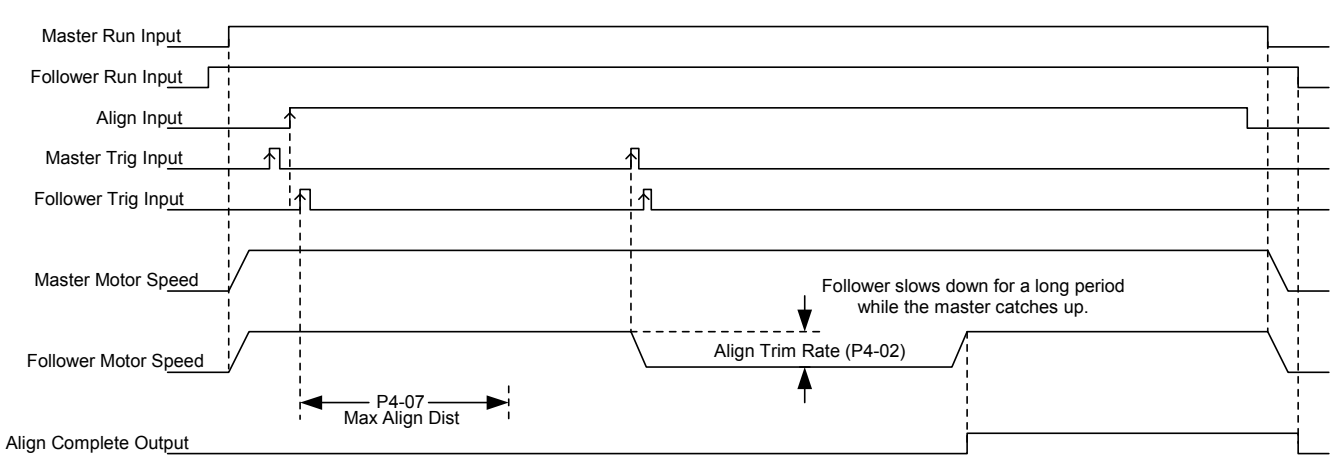

#### Alignment Fault Select = Disabled (P4-06 = 0)

Alignment Fault Select = Ignore 1st Pulse (P4-06 = 1)

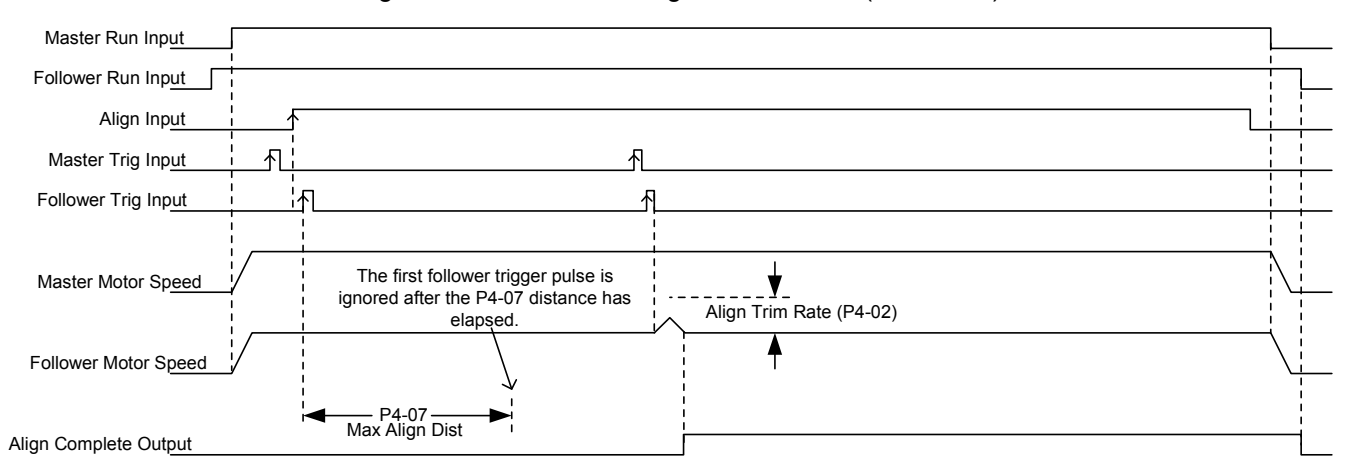

#### Alignment Fault Select = Fault (P4-06 = 2)

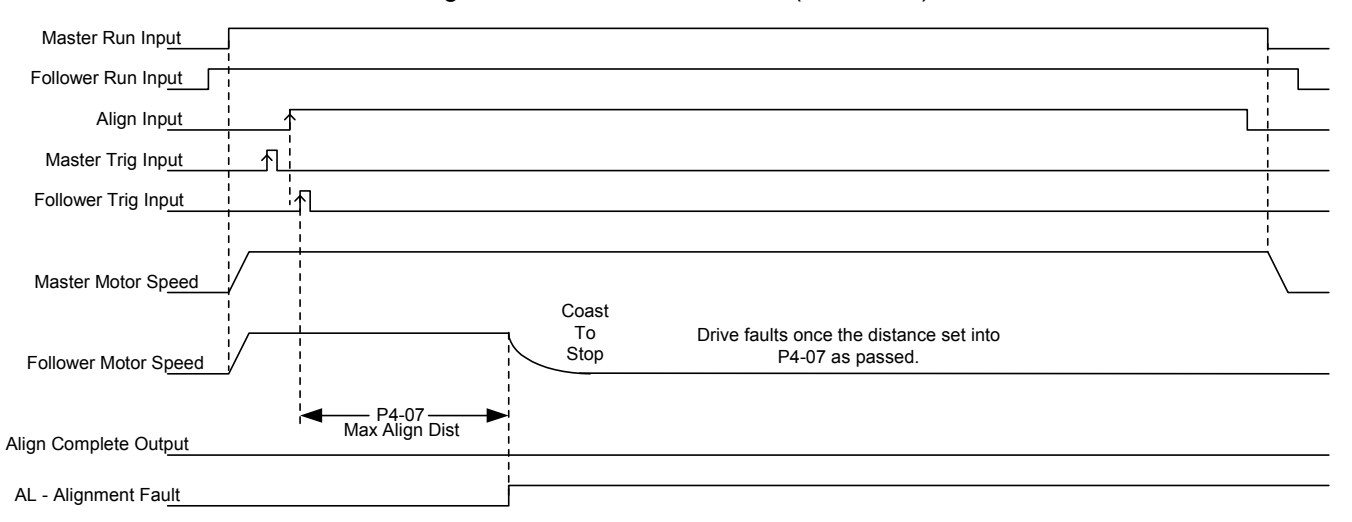

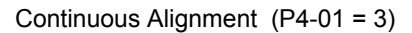

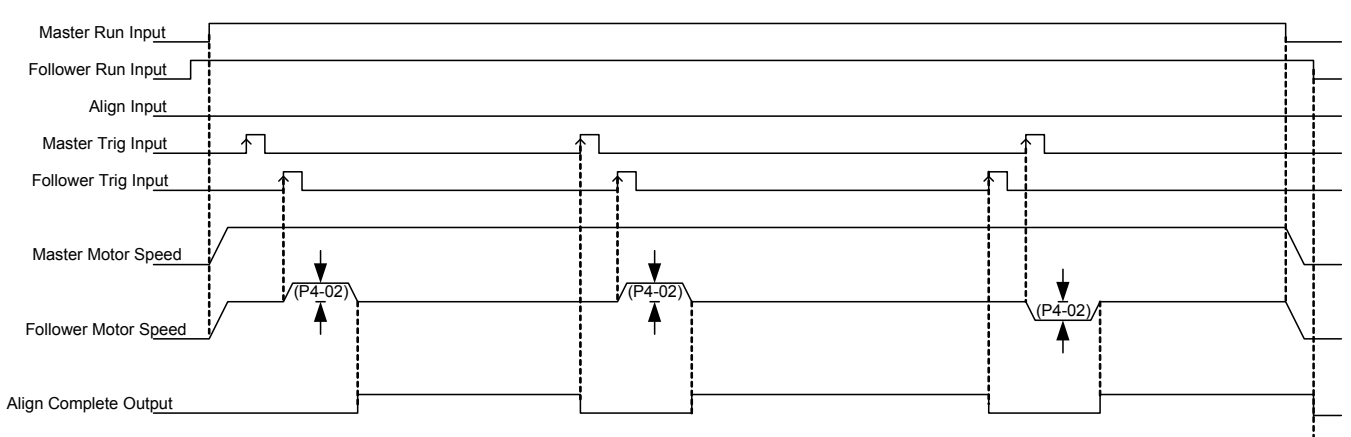

#### Normally Open Trigger Inputs (P4-05 = 0)

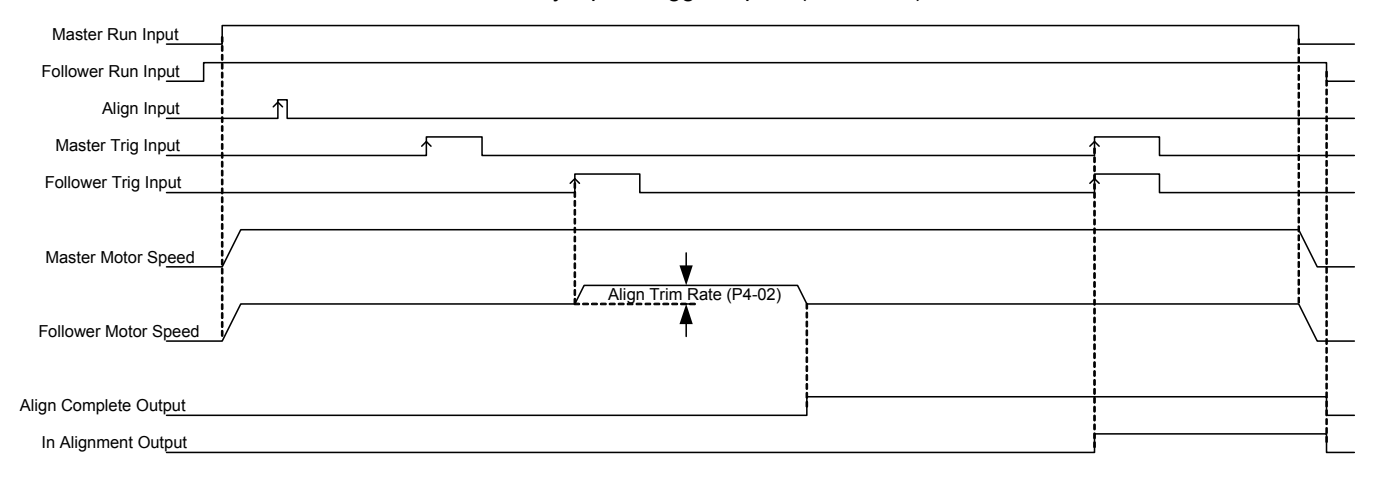

#### Normally Closed Trigger Inputs (P4-05 = 3)

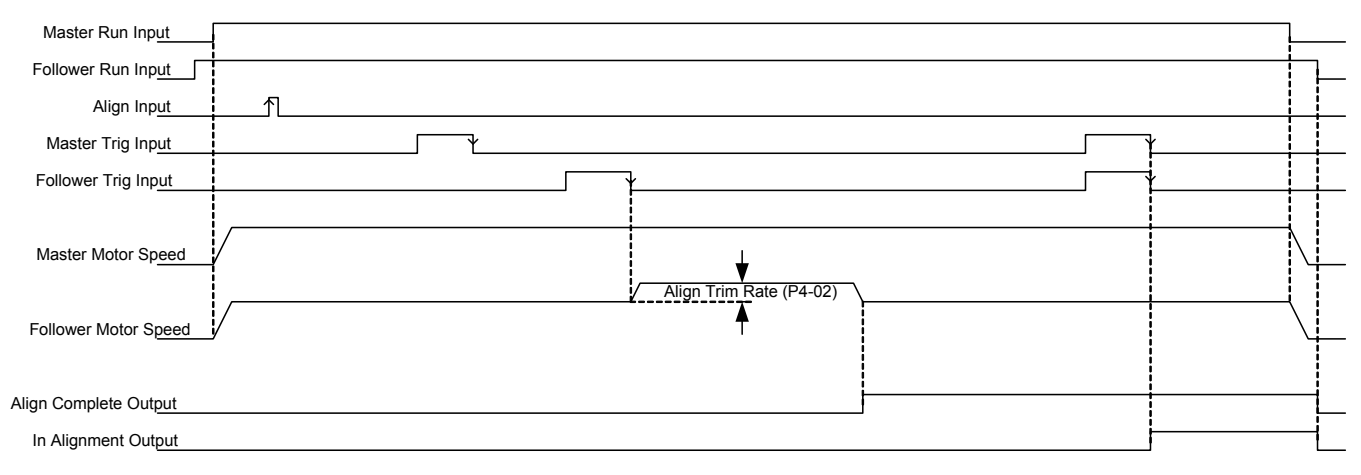

Two conveyor belts shown aligned but with different trigger switch positioning (corrected with the Align Offset parameter P4-03).

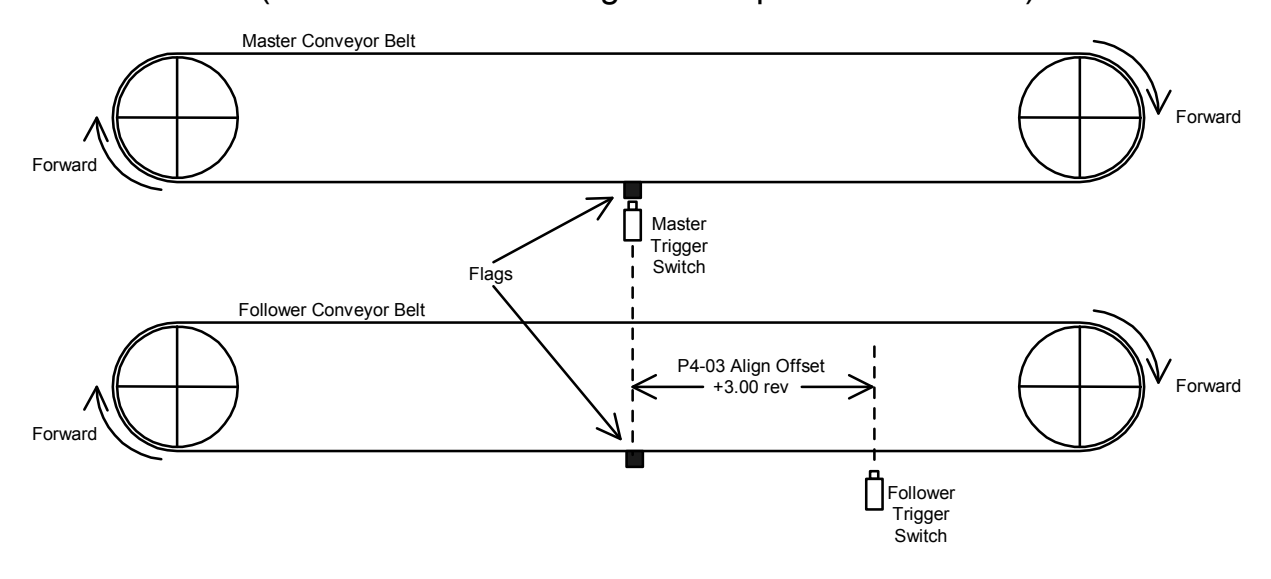

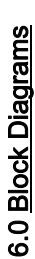

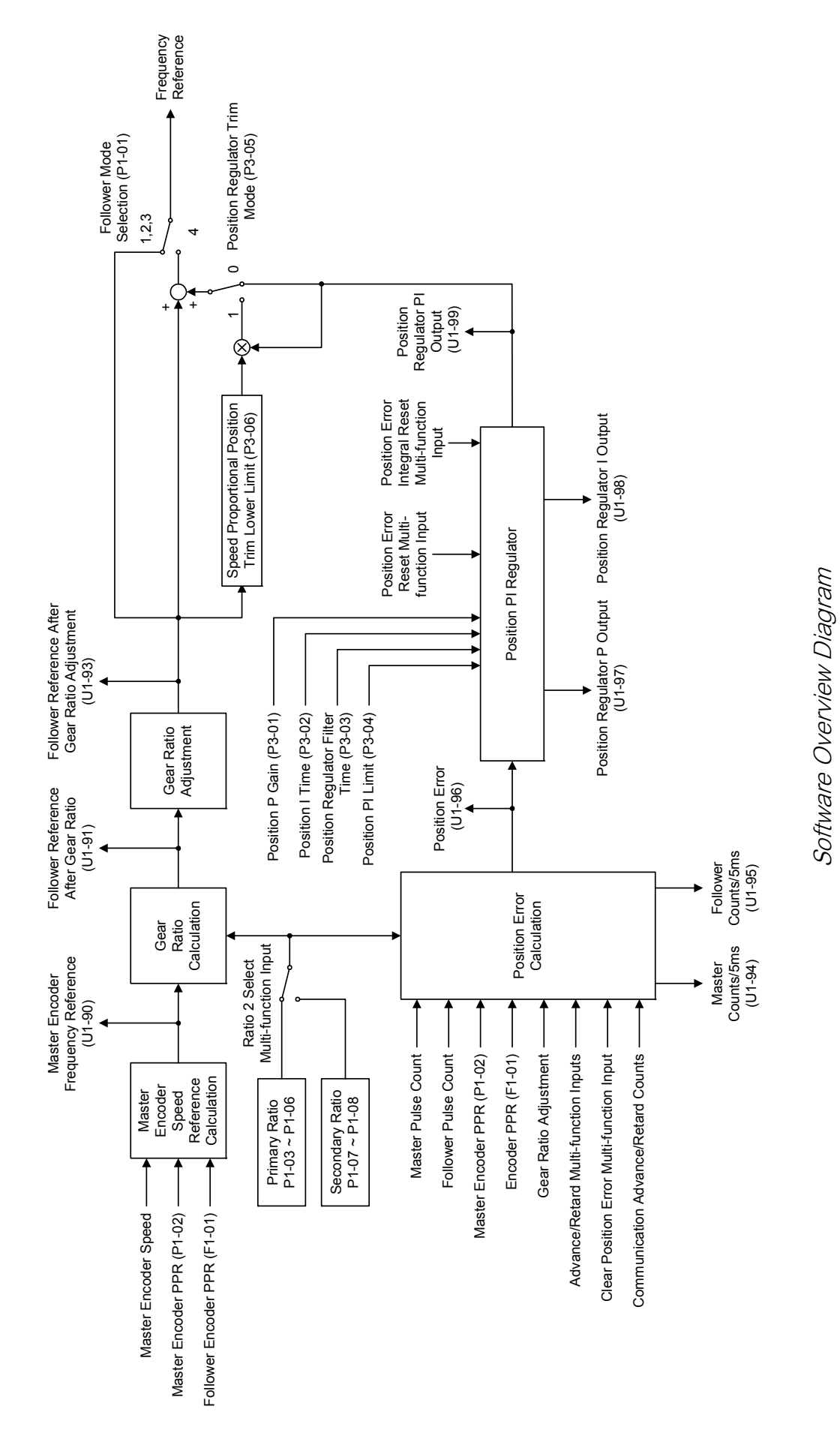

TM.F7SW.064

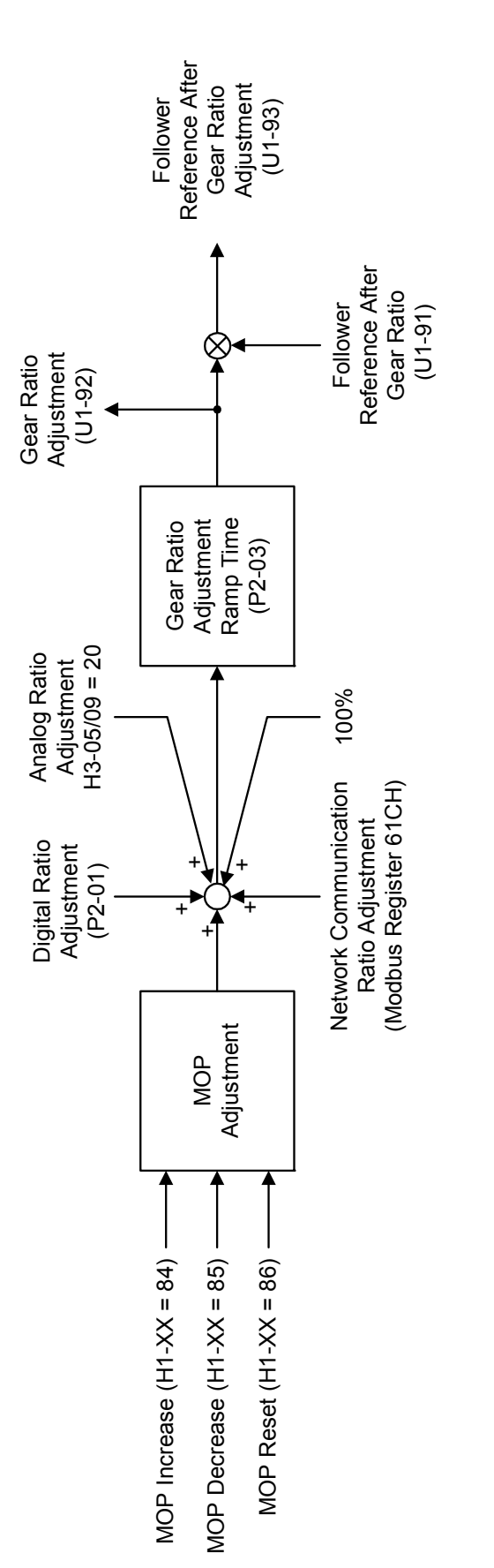

Composite Gear Ratio Diagram Composite Gear Ratio Diagram

Date: 02/25/2010, Rev: 10-02 Page 34 of 34 TM.F7SW.064 Date: 02/25/2010, Rev: 10-02

Page 34 of 34

TM.F7SW.064